# Training<br>QualificationsUK

# **Training Provider Handbook**

### <span id="page-1-0"></span>**Contents**

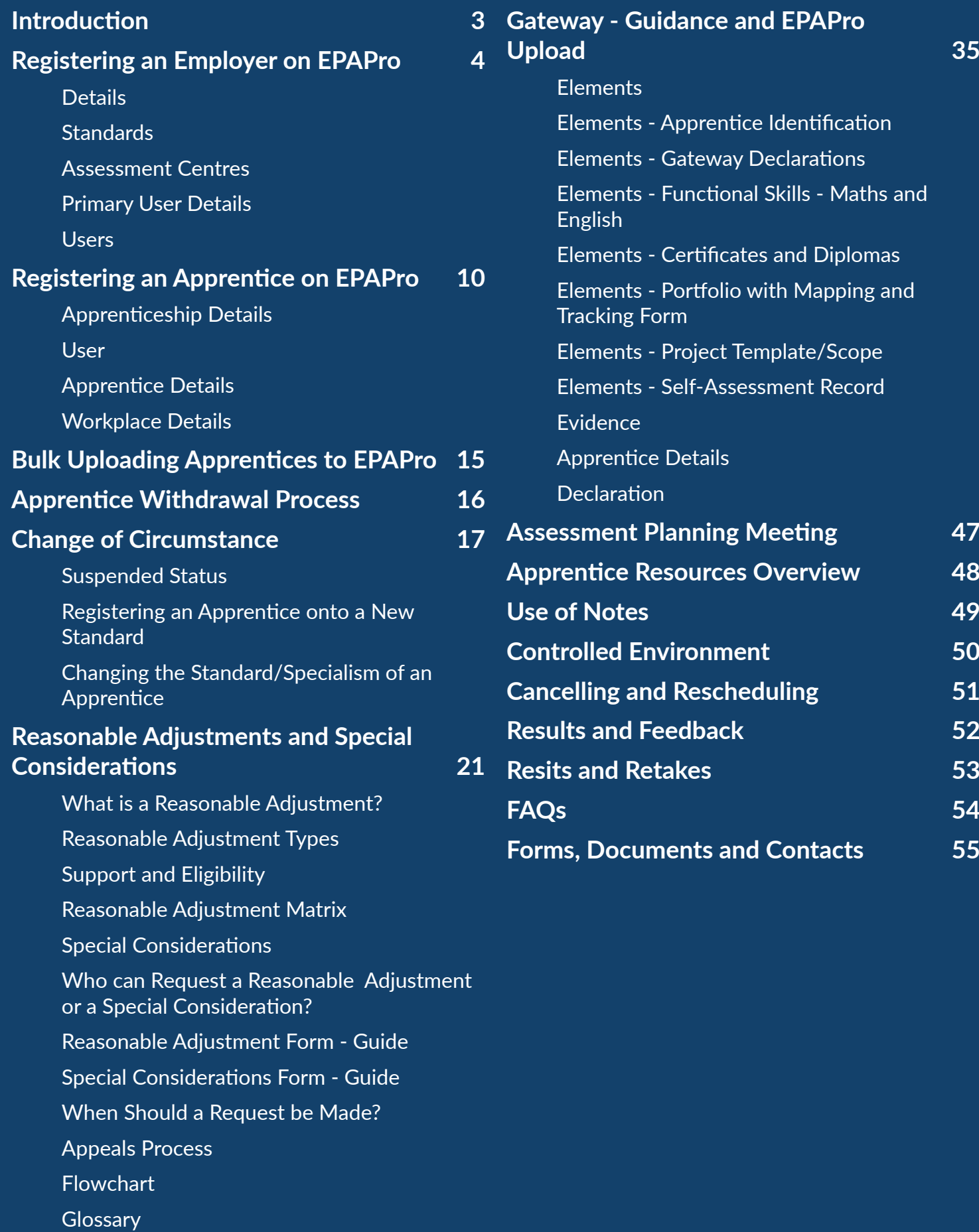

### <span id="page-2-0"></span>Introduction

As one of the most creative Awarding and End-Point Assessment Organisations in the country, at Training Qualifications UK, we take pride in our innovative approach to everything we do.

Such an approach allows us to work with you to get the very best outcomes for your learners and apprentices… after all, we're here to help you do what you do.

### We're here to help you do what you do

Working with Training Qualifications UK, you're not only investing in your business, but you're also investing in every single one of your learners. And why is that?

 $\frac{1}{2}$  (e're here to help you sure you re on the right paint. Not only that<br>
do what you do<br>
so, if you're looking to power your apprentice<br>
so, if you're looking to power your apprentice<br>
so, if you're looking to powe Since being approved to deliver End-Point Assessment services in April 2017, Training Qualifications UK has not once looked back. From being newbies in the industry to powering through a pandemic, every challenge faced has seen us put the apprentices first. That's one thing that will never change. Each and every apprentice journey is special to us at Training Qualifications UK, because learning, education, and all parts of the adventure have the potential to change lives.

Regardless of if it's the Education sector, Leadership and Management or one of the other various standards that we offer (or those to come!), we understand that all journeys are different and special in their own way.

Delving into the End-Point Assessment process with training providers who are just as passionate as us brings us even more excitement than the usual day at Training Qualifications UK.

Our fantastic team has put together this Training Provider Handbook to support you throughout the End-Point Assessment. While apprentices are at the heart of what we do, we also take pride in ensuring that we're here for you every step of the way. From assisting you when it comes to registering apprentices on EPAPro to Reasonable Adjustments and Special Considerations, our dedicated EPA Delivery and Operational teams are at hand to ensure you're on the right path. Not only that but our committed Customer Service Team are always a call away for any and every query.

So, if you're looking to power your apprentices forward in their careers and work with an enthusiastic, award-winning EPAO you're in just the right place. Kick back, grab a cuppa and keep reading for all your EPA needs.

 $\vee$ 

**Managing Director**

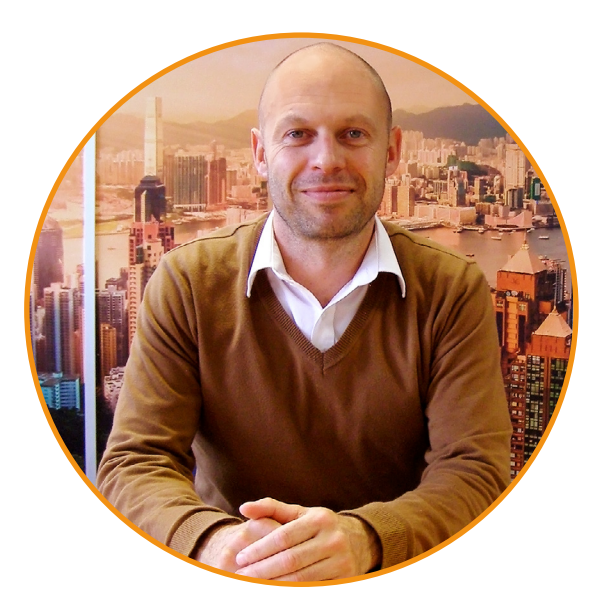

# <span id="page-3-0"></span>Registering an Employer on EPAPro

Each apprentice must be assigned to an employer on EPAPro to proceed through gateway.

To register an employer, log into EPAPro, click Employers on the sidebar and then click Add Employer in the top right corner.

The following pages in this section explain how to complete the form.

It is important that you complete all required fields to avoid delays at the gateway stage.

Please ensure you keep the information up to date to assist us in allocating an End-Point Assessor and to reduce the likelihood of delays caused by inaccurate data.

If you have any questions on this process, please contact **[epasupport@tquk.org](mailto:epasupport%40tquk.org?subject=)**.

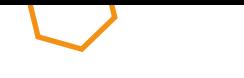

<span id="page-4-0"></span>Training Provider Handbook | Registering an Employer on EPAPro **Table of [Contents](#page-1-0) >**

### Details

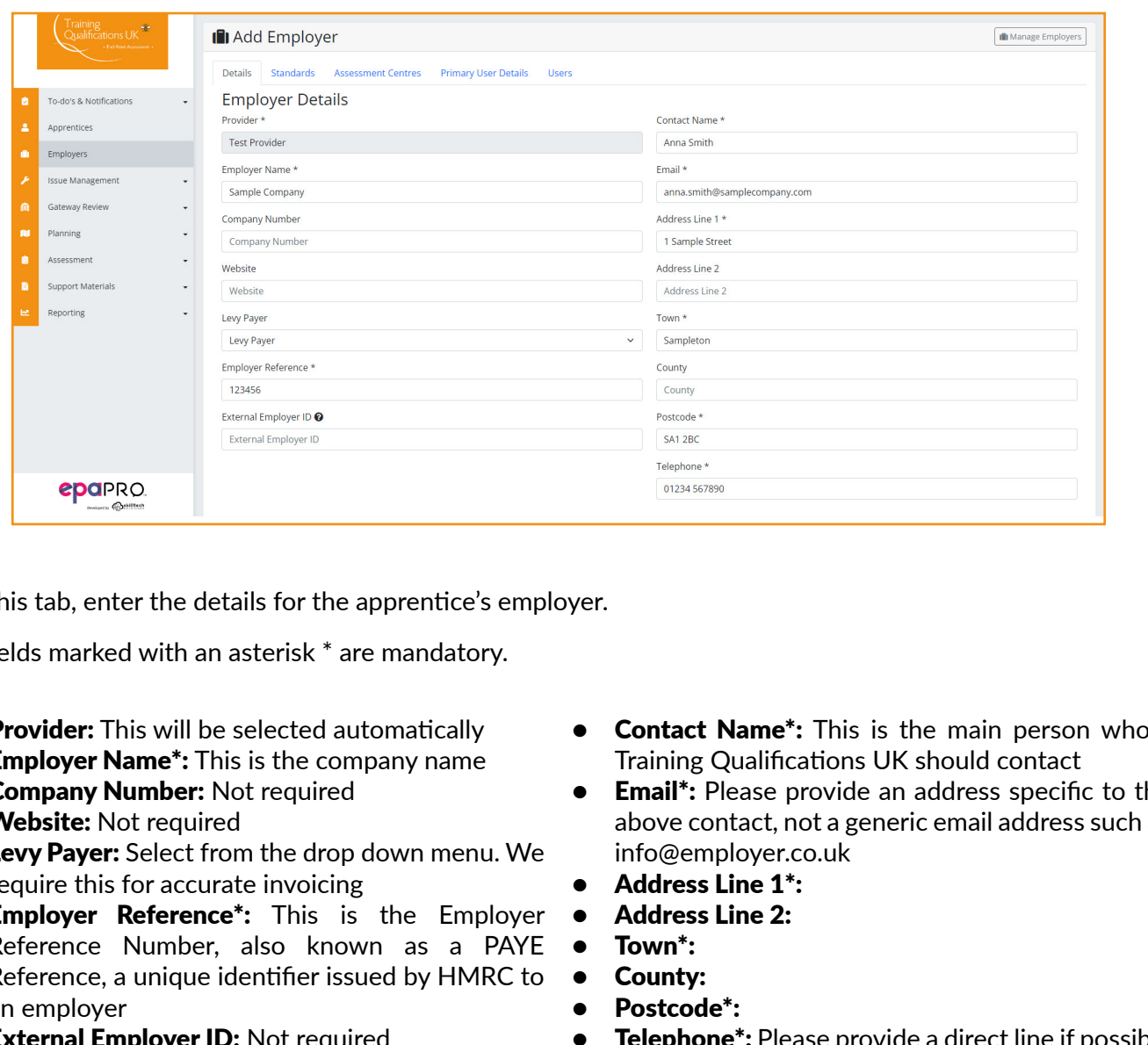

On this tab, enter the details for the apprentice's employer.

All fields marked with an asterisk \* are mandatory.

- Provider: This will be selected automatically
- **Employer Name\*:** This is the company name
- **Company Number: Not required**
- **Website:** Not required
- **Levy Payer:** Select from the drop down menu. We require this for accurate invoicing
- **Employer Reference\*:** This is the Employer Reference Number, also known as a PAYE Reference, a unique identifier issued by HMRC to an employer
- **External Employer ID: Not required**
- **Contact Name\*:** This is the main person whom Training Qualifications UK should contact
- **Email\*:** Please provide an address specific to the above contact, not a generic email address such as info@employer.co.uk
- Address Line 1\*:
- Address Line 2:
- Town\*:
- County:
- Postcode\*:
- Telephone<sup>\*</sup>: Please provide a direct line if possible

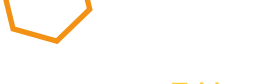

<span id="page-5-0"></span>Training Provider Handbook | Registering an Employer on EPAPro **Table of [Contents](#page-1-0) >**

### **Standards**

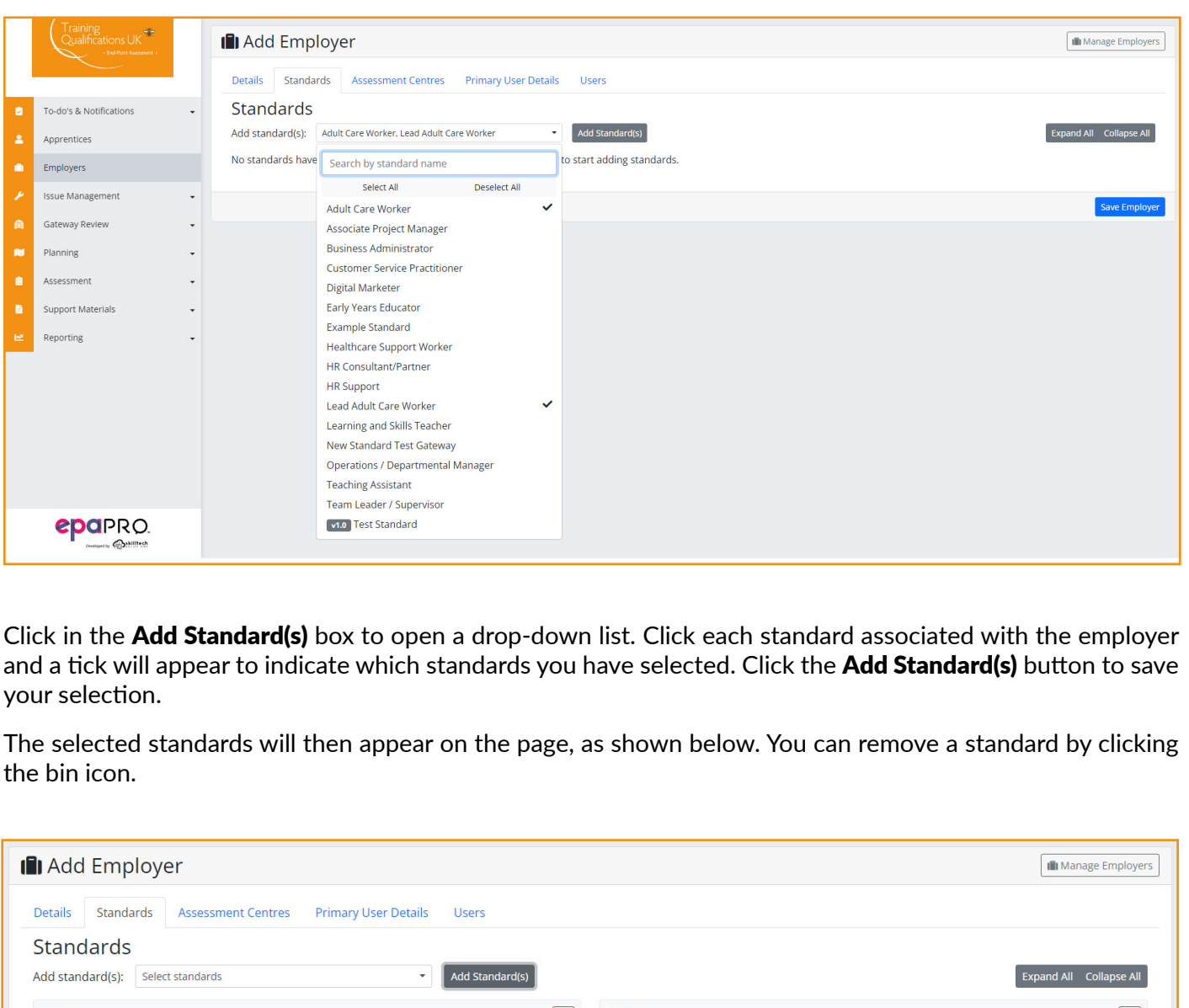

Click in the **Add Standard(s)** box to open a drop-down list. Click each standard associated with the employer and a tick will appear to indicate which standards you have selected. Click the Add Standard(s) button to save your selection.

The selected standards will then appear on the page, as shown below. You can remove a standard by clicking the bin icon.

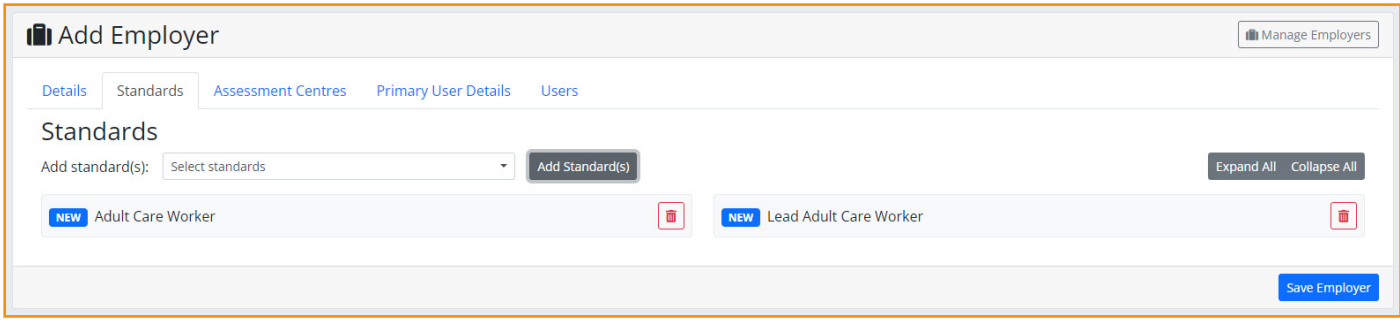

<span id="page-6-0"></span>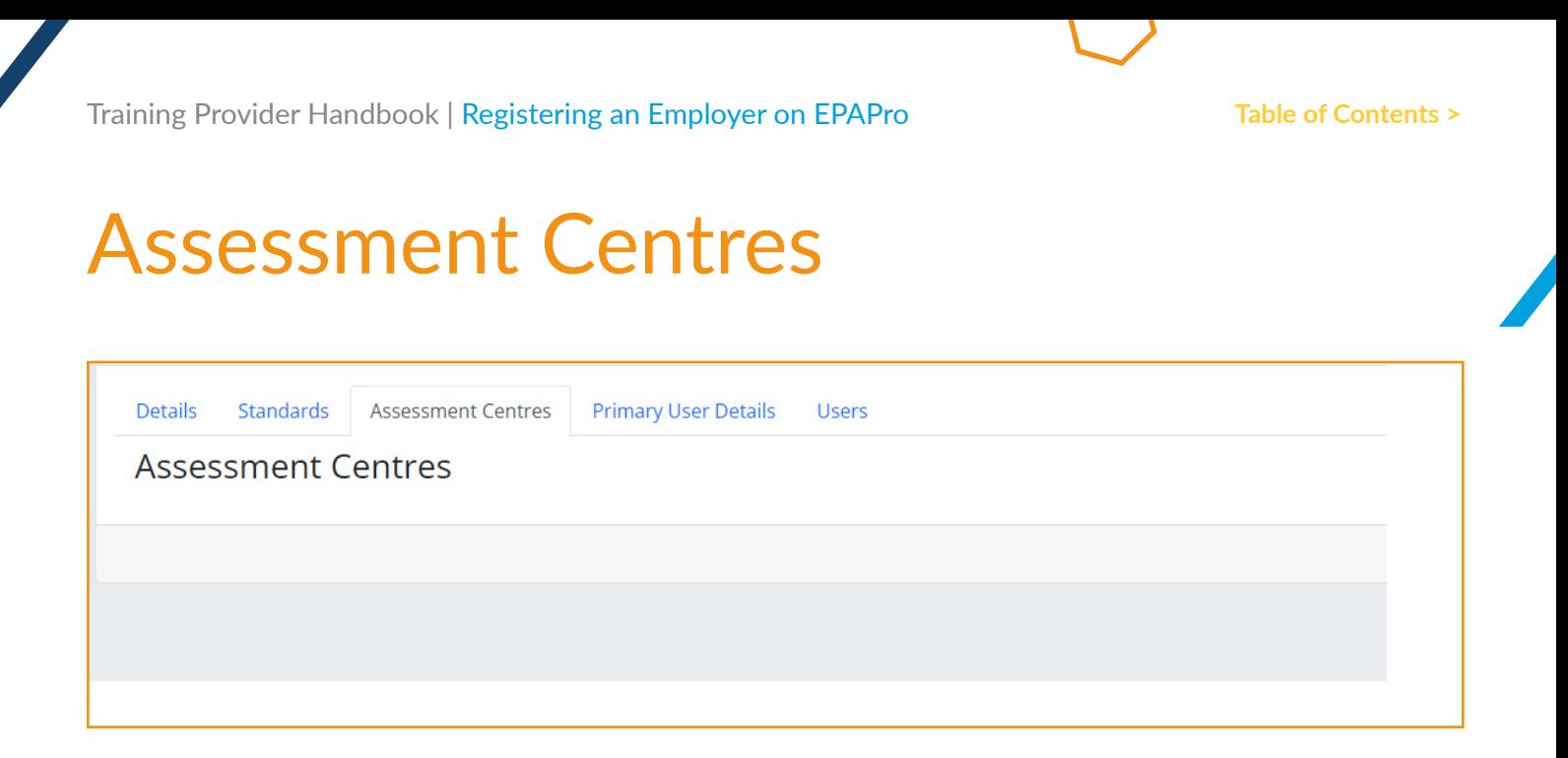

 $\mathcal{L}$ ab is intentionally blank. There is nothing you need to do here.<br> $\mathcal{L}=\mathcal{L}^{\mathcal{L}}$ This tab is intentionally blank. There is nothing you need to do here.

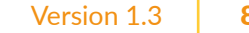

#### <span id="page-7-0"></span>Training Provider Handbook | Registering an Employer on EPAPro **Table of [Contents](#page-1-0) >**

# Primary User Details

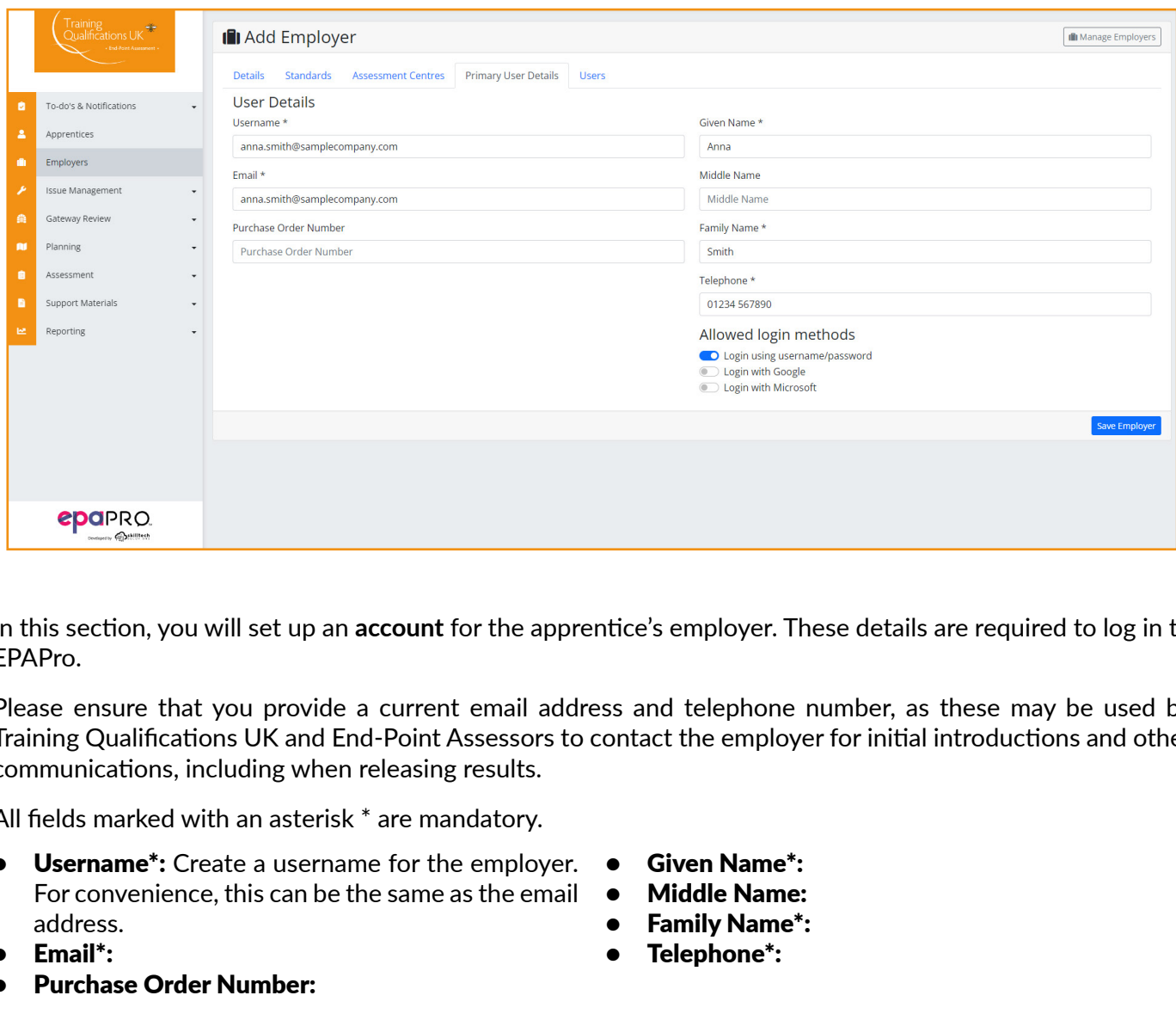

In this section, you will set up an **account** for the apprentice's employer. These details are required to log in to EPAPro.

Please ensure that you provide a current email address and telephone number, as these may be used by Training Qualifications UK and End-Point Assessors to contact the employer for initial introductions and other communications, including when releasing results.

All fields marked with an asterisk \* are mandatory.

- Username\*: Create a username for the employer. For convenience, this can be the same as the email address.
- Email\*:
- Purchase Order Number:

#### **Allowed login methods**

The login with username/password toggle must always be **blue**, as without this the employer will not be able to access EPAPro.

#### Please ensure you leave this option turned on when registering the employer on EPAPro. Once the employer has been created on the system this function cannot be changed.

When you are sure that all of the details are correct, you can click the **Save Employer** button.

- Given Name\*:
- Middle Name:
- **Family Name\*:**
- Telephone\*:

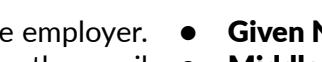

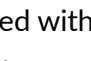

<span id="page-8-0"></span>Training Provider Handbook | Registering an Employer on EPAPro **Table of [Contents](#page-1-0) >**

### Users

Training providers are unable to make changes to this tab. If the employer requires additional users to be created, please contact **[epasupport@tquk.org](mailto:epasupport%40tquk.org?subject=)** who can set up additional accounts for you.

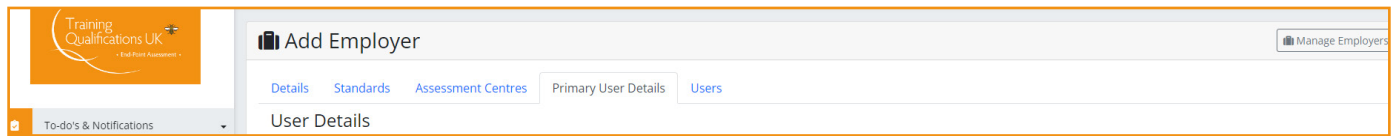

# <span id="page-9-0"></span>Registering an Apprentice on EPAPro

#### **Apprentice Registration and Withdrawal Overview**

As per the ESFA guidance, please ensure your apprentices are registered at least six months prior to gateway. This allows us to effectively forecast and adequately resource our End-Point Assessors.

We understand that sometimes apprentices will not complete their programme. Therefore, if you withdraw them before gateway, you will receive the 25% registration fee back in the form of a credit note which can be used towards another apprentice registration for any standard.

We can only provide a refund if the withdrawal is made within 12 months of registration, and if you send a request to **[finance@tquk.org](mailto:finance%40tquk.org?subject=).** 

#### **Registering Apprentices on EPAPro**

This section provides guidance and information that is required when registering an apprentice EPAPro.

All of the information is required for the End-Point Assessment journey to be completed smoothly. Gathering the information before gateway will increase this efficiency once the apprentice reaches gateway.

All information should be kept as up to date as possible to assist in the allocation of resource and reduce the likelihood of delays due to insufficient or inaccurate information.

Please direct any questions on this to **epasupport@tquk.org.** 

**Example 18 Apprentices on EPAPro**<br>section provides guidance and information that is required when registering an apprentice EPAPro.<br>the information is required for the End-Point Assessment journey to be completed smoothly The steps below relate to registering an individual apprentice. If you have many apprentices to register at once, you can bulk upload them to the system.

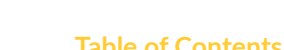

<span id="page-10-0"></span>Training Provider Handbook | Registering an Apprentice on EPAPro **Table of [Contents](#page-1-0) >**

### Apprenticeship Details

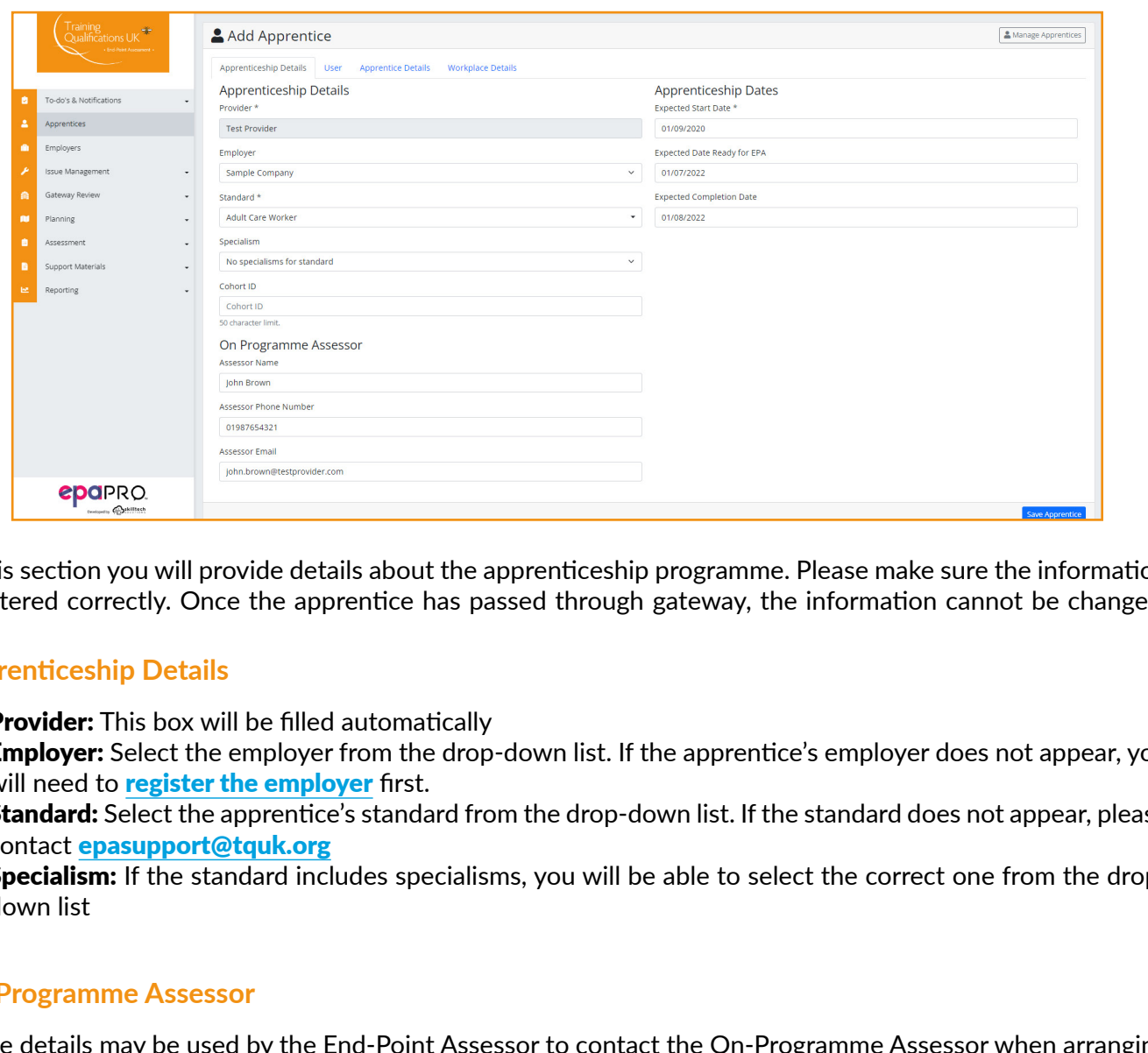

In this section you will provide details about the apprenticeship programme. Please make sure the information is entered correctly. Once the apprentice has passed through gateway, the information cannot be changed.

#### **Apprenticeship Details**

- Provider: This box will be filled automatically
- **Employer:** Select the employer from the drop-down list. If the apprentice's employer does not appear, you will need to register the employer first.
- **Standard:** Select the apprentice's standard from the drop-down list. If the standard does not appear, please contact **epasupport@tquk.org**
- Specialism: If the standard includes specialisms, you will be able to select the correct one from the dropdown list

#### **On-Programme Assessor**

These details may be used by the End-Point Assessor to contact the On-Programme Assessor when arranging the Assessment Planning Meeting as well as to copy the On-Programme Assessor into important emails.

- **Assessor Name: First and last name**
- Assessor Phone Number: Provide a direct line if possible
- **Assessor Email:** Provide an email address specific to the named Assessor, not a generic address such as info@trainingprovider.com

#### **Apprenticeship Dates**

- **Expected Start Date:** The date the apprentice was enrolled onto their apprenticeship
- Expected Date Ready for EPA: The anticipated date the apprentice will come through gateway. EPAPro will input the earliest possible date, based on the start date. Please update this, providing a current prediction, and keep it up to date if the apprentice's circumstances change
- **Expected Completion Date:** The anticipated date the apprentice will complete their End-Point Assessment. This depends on the length of the EPA window and will be automatically generated. If you have changed the expected date ready for EPA above, you must also change this date.

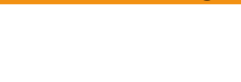

<span id="page-11-0"></span>Training Provider Handbook | Registering an Apprentice on EPAPro **Table of [Contents](#page-1-0) >**

### User

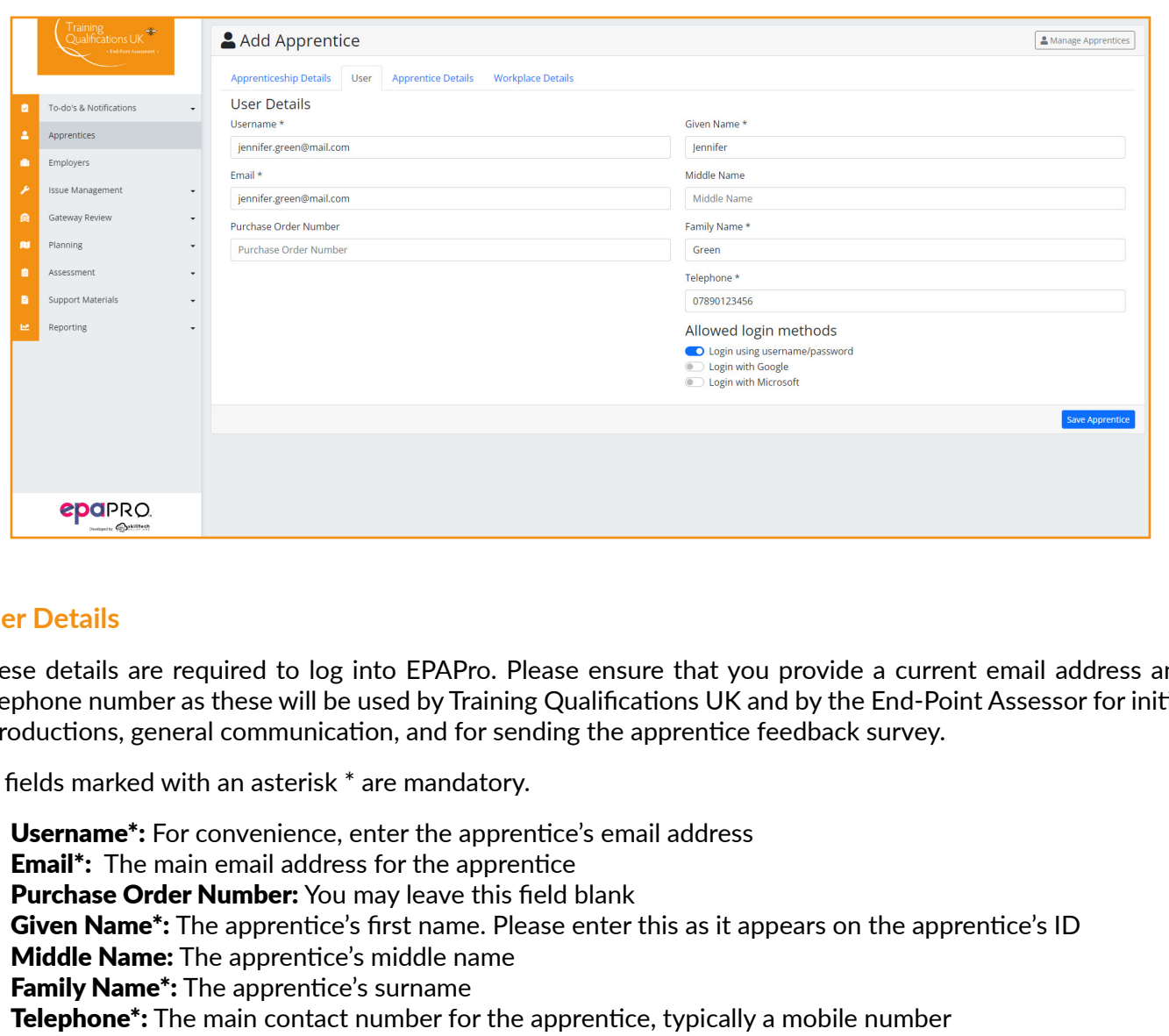

#### **User Details**

These details are required to log into EPAPro. Please ensure that you provide a current email address and telephone number as these will be used by Training Qualifications UK and by the End-Point Assessor for initial introductions, general communication, and for sending the apprentice feedback survey.

All fields marked with an asterisk \* are mandatory.

- Username<sup>\*</sup>: For convenience, enter the apprentice's email address
- **Email\*:** The main email address for the apprentice
- Purchase Order Number: You may leave this field blank
- Given Name\*: The apprentice's first name. Please enter this as it appears on the apprentice's ID
- **Middle Name:** The apprentice's middle name
- **Family Name\*:** The apprentice's surname
- **Telephone\*:** The main contact number for the apprentice, typically a mobile number

#### **Allowed login methods**

The login using username/password toggle should always be **blue**, as without this the apprentice will not be able to access EPAPro.

#### Please ensure that you turn this option on when registering the apprentice on EPAPro. Once the apprentice has been created on the system this function cannot be changed.

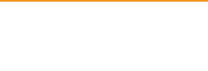

### <span id="page-12-0"></span>Apprentice Details

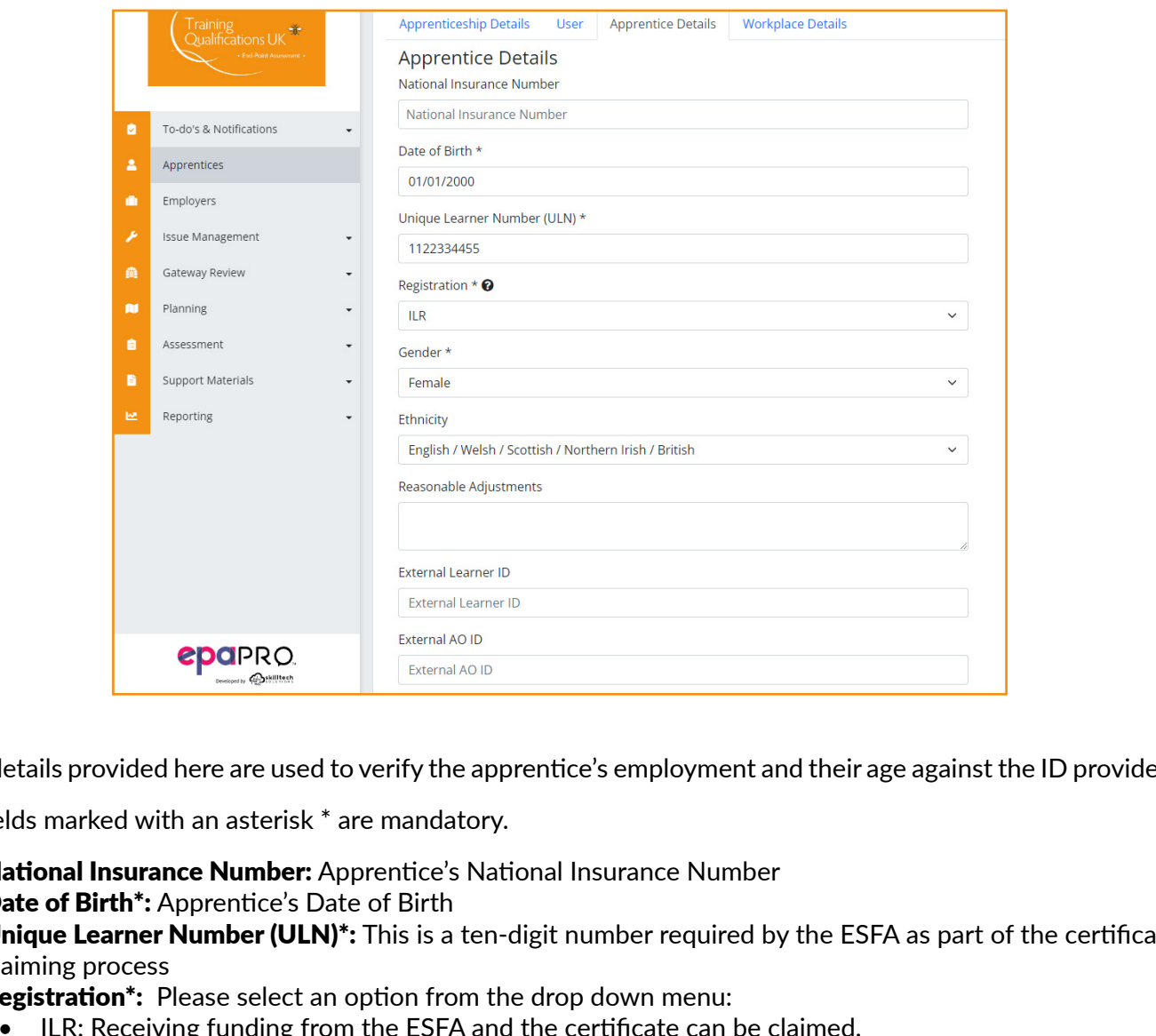

The details provided here are used to verify the apprentice's employment and their age against the ID provided.

All fields marked with an asterisk \* are mandatory.

- **National Insurance Number:** Apprentice's National Insurance Number
- **Date of Birth\*:** Apprentice's Date of Birth
- Unique Learner Number (ULN)<sup>\*</sup>: This is a ten-digit number required by the ESFA as part of the certificate claiming process
- **Registration**\*: Please select an option from the drop down menu:
	- ILR: Receiving funding from the ESFA and the certificate can be claimed.
	- Other: Funding is not received from the ESFA, but the certificate can be claimed.
	- Private: No funding is received from the ESFA and a certificate cannot be claimed.
- **Gender**\*: Required for tracking achievement rates and ensuring protected characteristics are not disadvantaged by the assessment process
- **Ethnicity:** Not required, but used for tracking achievement rates and ensuring protected characteristics are not disadvantaged by the assessment process
- Reasonable Adjustments: You do not need to complete this at registration. Please refer to the guidance provided [here](#page-20-0)
- **External Learner ID:** Not required. You can use this to enter your own reference number
- **External AO ID: Not required**

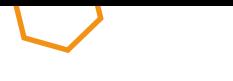

<span id="page-13-0"></span>Training Provider Handbook | Registering an Apprentice on EPAPro **Table of [Contents](#page-1-0) >**

### Workplace Details

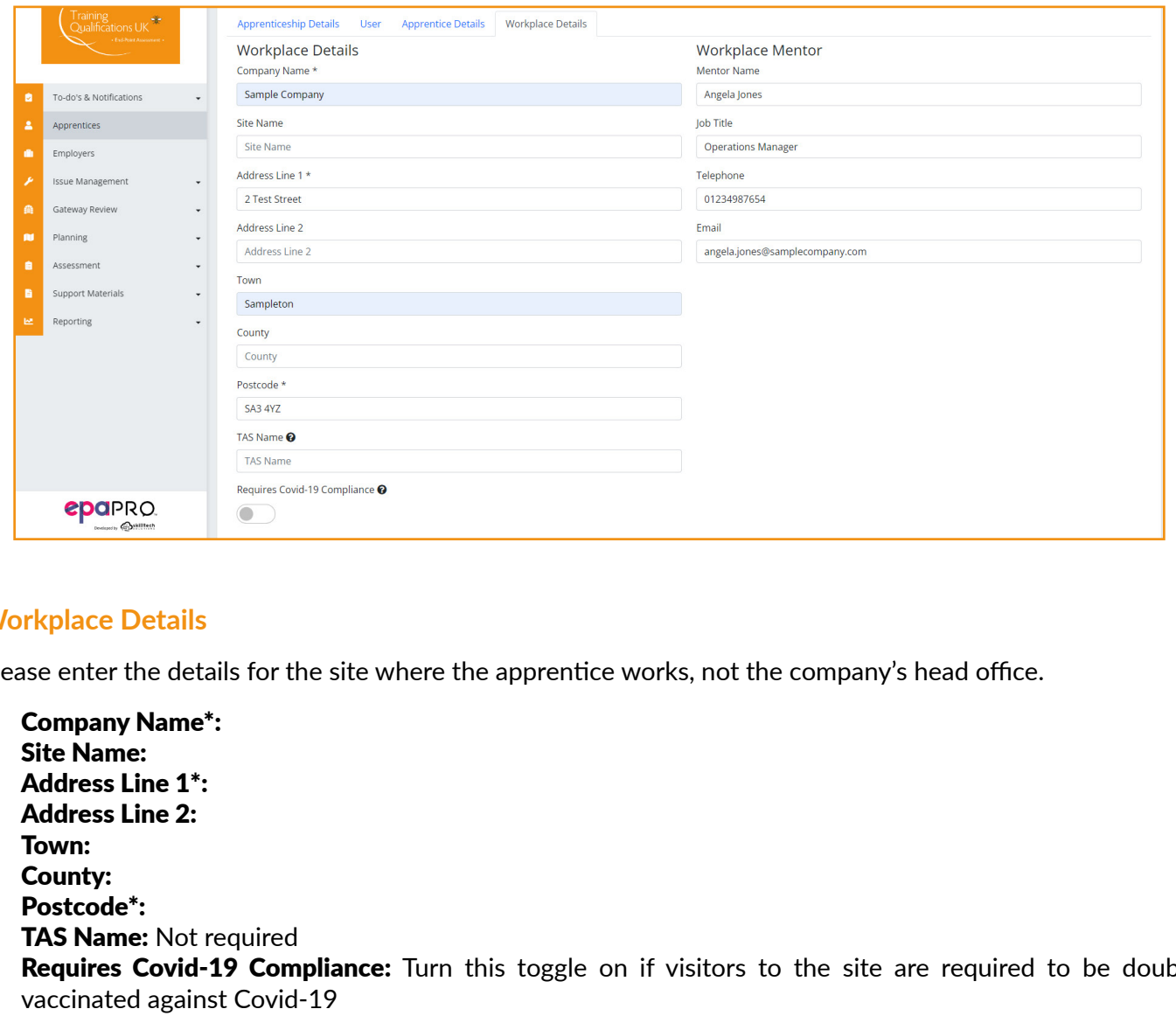

#### **Workplace Details**

Please enter the details for the site where the apprentice works, not the company's head office.

- Company Name\*:
- **Site Name:**
- Address Line 1<sup>\*</sup>:
- Address Line 2:
- Town:
- County:
- Postcode\*:
- **TAS Name: Not required**
- Requires Covid-19 Compliance: Turn this toggle on if visitors to the site are required to be double vaccinated against Covid-19

#### **Workplace Mentor**

Mentor in this context refers to the apprentice's line manager. The line manager will be copied into email communications from Training Qualifications UK and communications from the End-Point Assessor.

- Mentor Name: Please enter the line manager's full name
- **Job Title:** This will assist the End-Point Assessor in understanding the line manager's role
- Telephone: Enter a direct dial phone number if possible
- **Email:** Enter an email address specific to the line manager, not a generic address e.g. info@employer.co.uk

# <span id="page-14-1"></span><span id="page-14-0"></span>Bulk Uploading Apprentices to EPAPro

To maximise your efficiency, it is possible to upload your apprentices in bulk by using our **[CSV template](https://resources.tquk.org/hubfs/EPA/EPAPro-Bulk-Create-Apprentices-TQUK-Template.csv)**.

Below is a step-by-step guide to help you. It is vital that these steps are followed correctly as any errors will prevent the document from uploading.

- 1. Log into EPAPro.
- 2. In the left sidebar, select **Apprentices**. This will display a page with all of your apprentices.
- 3. In the top right of the page, click **Import Apprentices**. This will display the screen below:

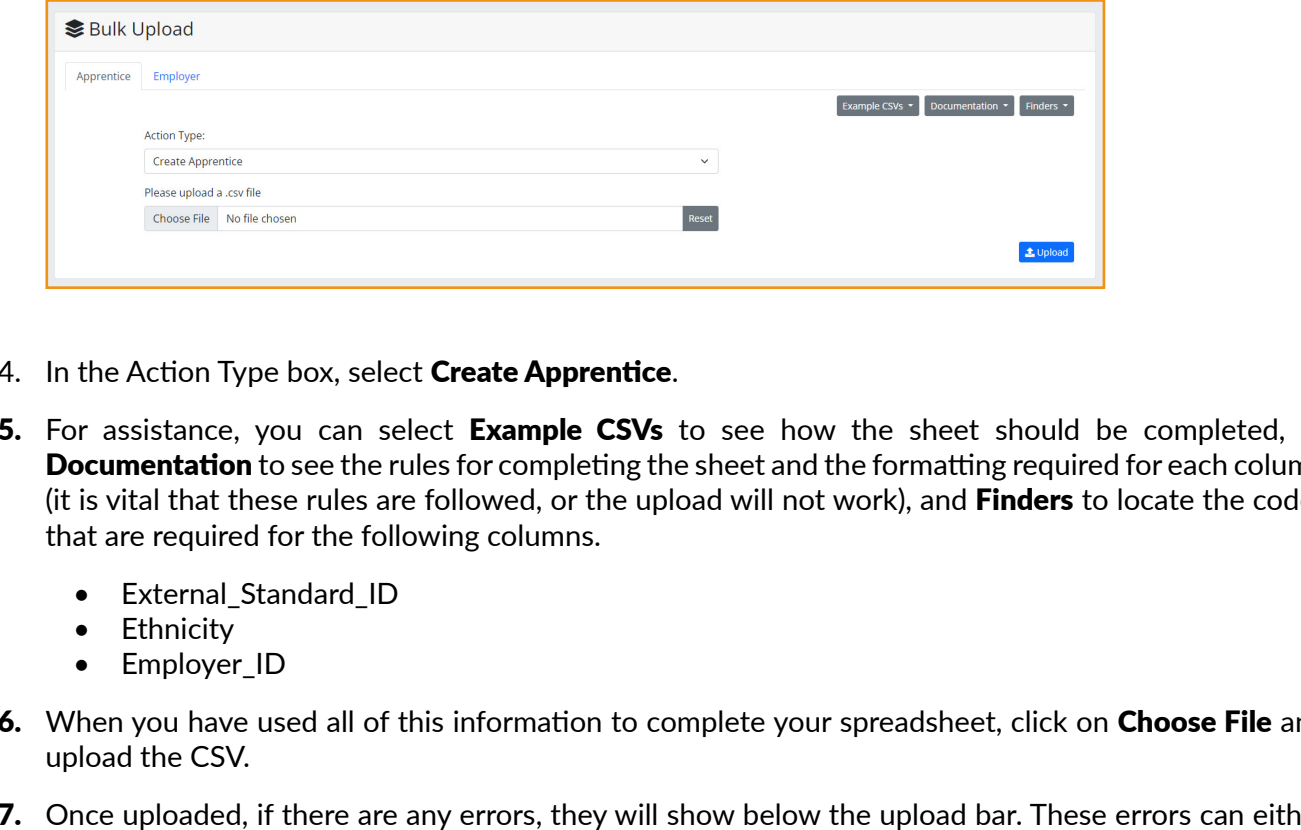

- 4. In the Action Type box, select **Create Apprentice**.
- 5. For assistance, you can select Example CSVs to see how the sheet should be completed, or **Documentation** to see the rules for completing the sheet and the formatting required for each column (it is vital that these rules are followed, or the upload will not work), and Finders to locate the codes that are required for the following columns.
	- External Standard ID
	- Ethnicity
	- Employer\_ID
- 6. When you have used all of this information to complete your spreadsheet, click on Choose File and upload the CSV.
- 7. Once uploaded, if there are any errors, they will show below the upload bar. These errors can either be corrected directly or you can amend your CSV and reupload it. Common reasons for errors that you can avoid include:
	- Incorrect External Standard ID
	- Incorrect ULN
	- Incorrect formatting when inputting the data into the CSV, e.g. incorrect use of capital letters or spacing.
- 8. Once the upload has been completed, you will see all of your apprentices on the **Apprentices** page.

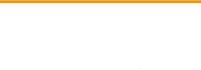

### <span id="page-15-0"></span>Apprentice Withdrawal Process

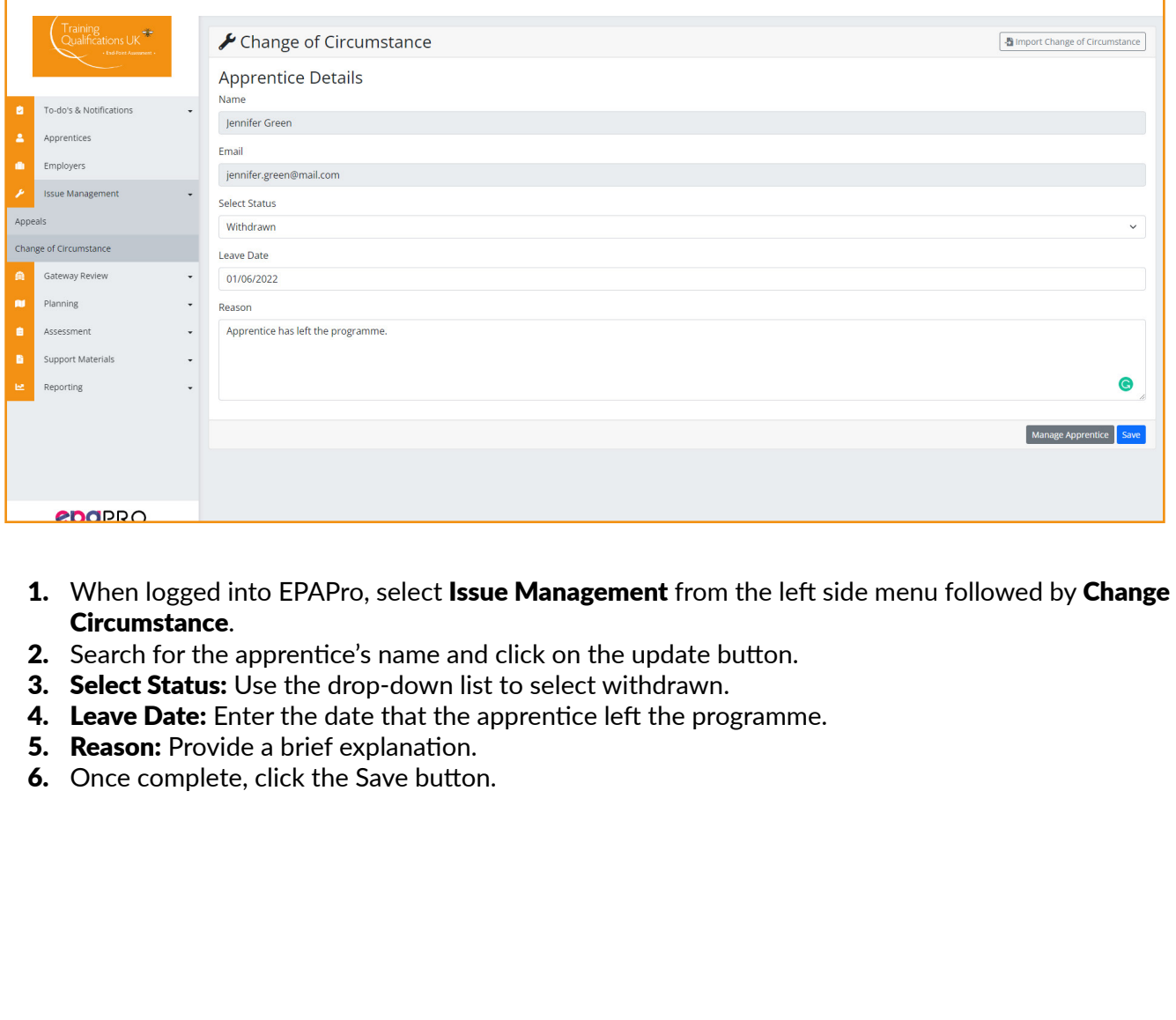

- 1. When logged into EPAPro, select Issue Management from the left side menu followed by Change of Circumstance.
- 2. Search for the apprentice's name and click on the update button.
- 3. Select Status: Use the drop-down list to select withdrawn.
- 4. Leave Date: Enter the date that the apprentice left the programme.
- **5. Reason:** Provide a brief explanation.
- 6. Once complete, click the Save button.

### <span id="page-16-0"></span>Change of Circumstance

This guide provides an overview of how to:

- Change the status of an apprentice.
- Register an existing withdrawn apprentice onto a new programme (standard) or specialism.
- Use a combination of the two to change an apprentice's standard or specialism (e.g. editing an apprentice who is registered to the wrong standard or specialism).

### <span id="page-16-1"></span>Suspended Status

Please note, apprentices can only be placed onto a **Suspended status** by training providers when they are **On Programme.** This means they are registered on EPAPro but not approved through EPA Gateway.

If an apprentice has been approved through gateway and needs to be placed on a temporary suspension, this action must now be completed by TQUK, rather than training providers.

If an apprentice needs to be temporarily suspended after being accepted through gateway, please email us, along with your reason for this, at **epasupport@tquk.org.** Our Customer Service Team will advise of the next steps and how to return the apprentice to assessment when they are ready..

1. To place an apprentice on Suspended status while they are On Programme, navigate to the Apprentices screen and click **Edit** on the chosen apprentice.

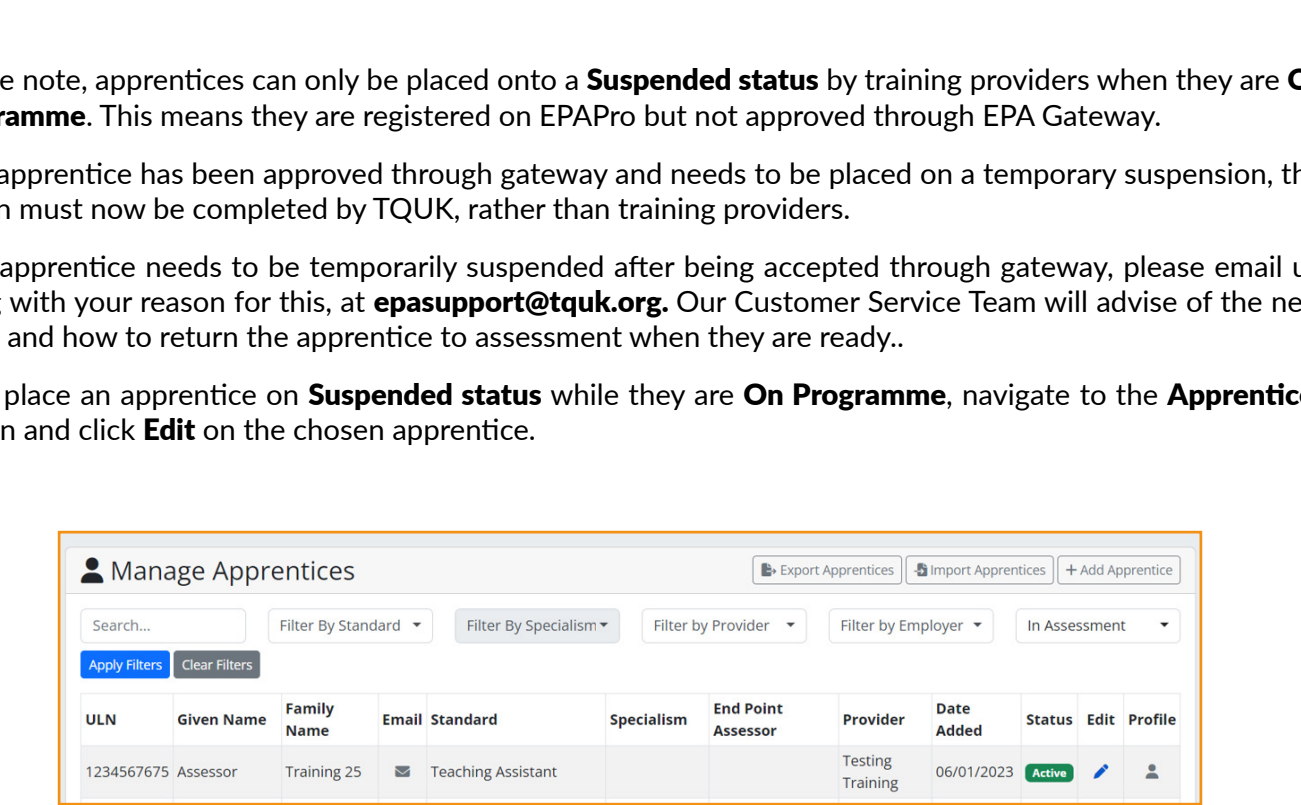

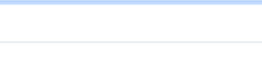

Training Provider Handbook | Change of Circumstance **Table Table** of [Contents](#page-1-0) >

2. Click the Change of Circumstance tab and select Change Circumstance.

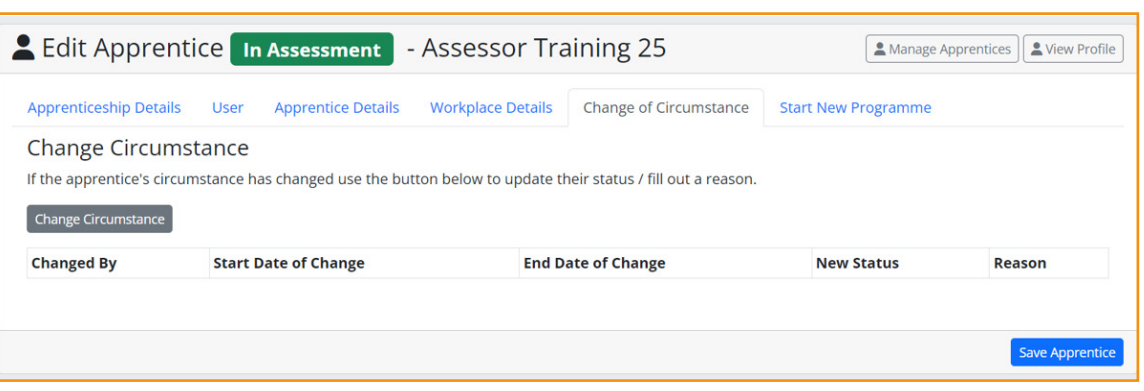

3. Change the status of the apprentice to Suspended, enter a Leave Date of today to suspend an apprentice and input a reason, then click Save.

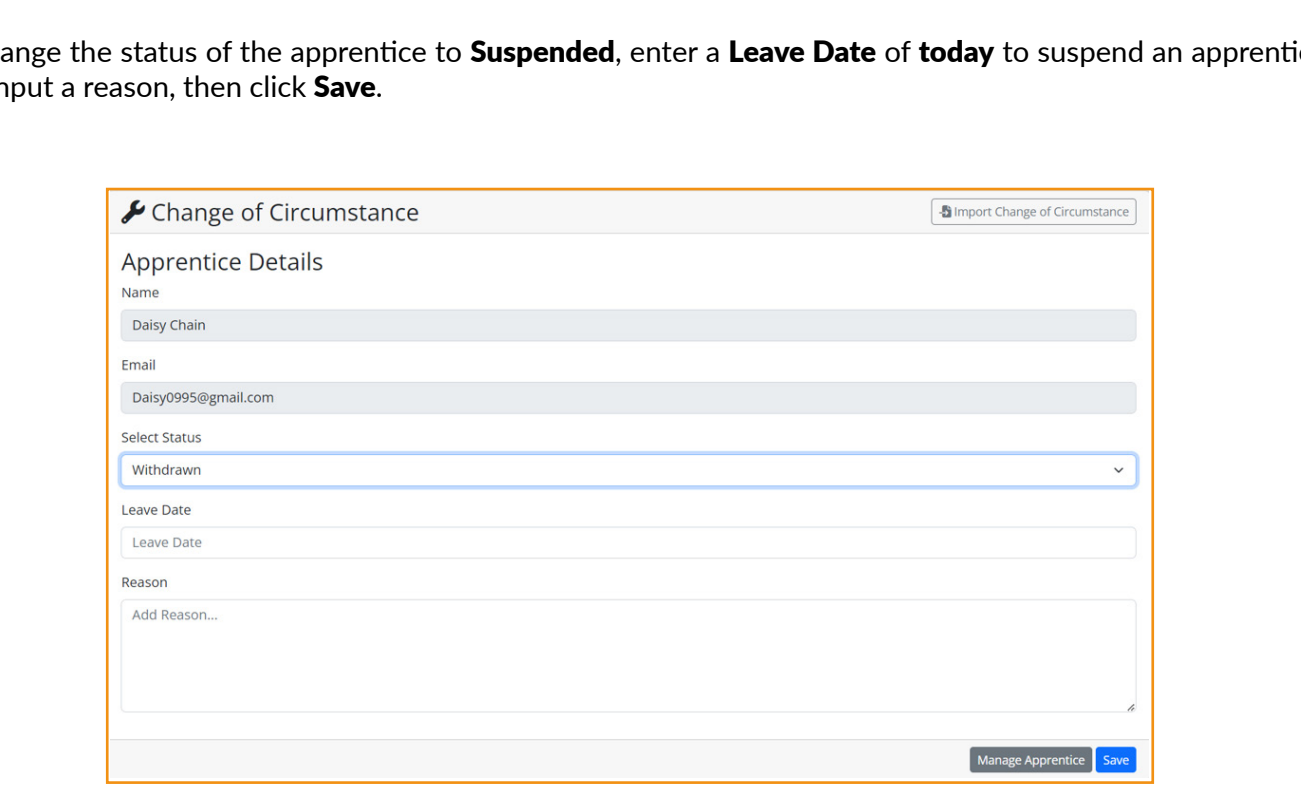

4. The apprentice will now be suspended.

### <span id="page-18-1"></span><span id="page-18-0"></span>Registering an Apprentice onto a New Standard

1. To register the apprentice onto a new Standard. Click Edit next to the apprentice's name and navigate to the Start New Programme tab.

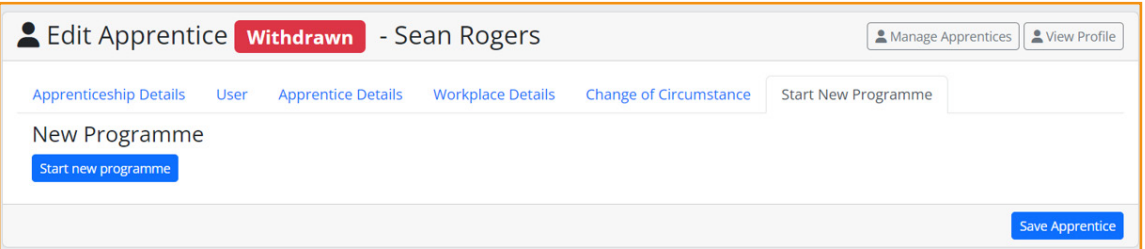

2. Click the newly available Start New Programme button and complete the fields available in both tabs. Complete the process by clicking Start New Programme.

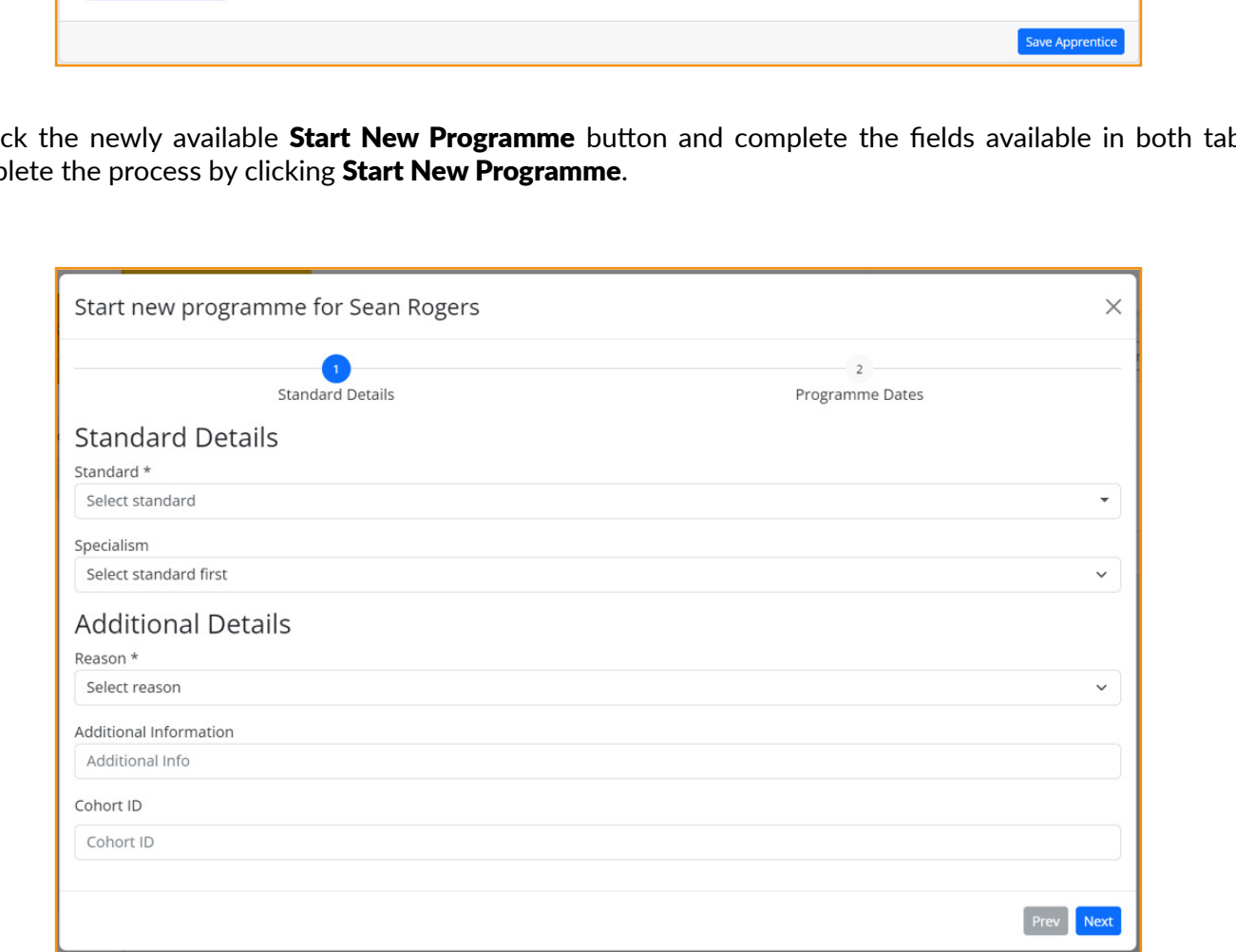

3. The Manage Apprentices screen will now display the New Programme.

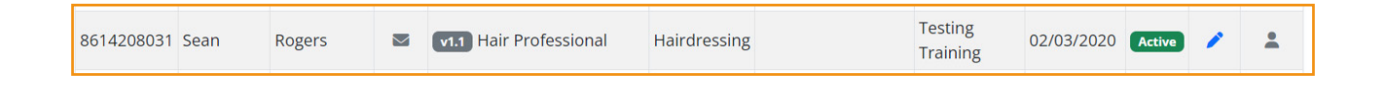

### <span id="page-19-0"></span>Changing the Standard/Specialism of an Apprentice

1. If an apprentice is On Programme and awaiting gateway, you can edit the standard and/or specialism by selecting **Edit** next to the apprentice's name.

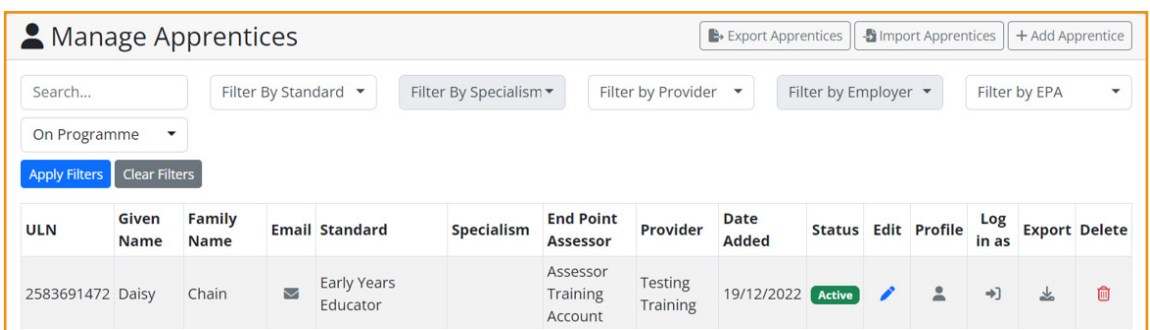

2. Under Apprenticeship Details, you can amend the standard or specialism using the drop-down menus.

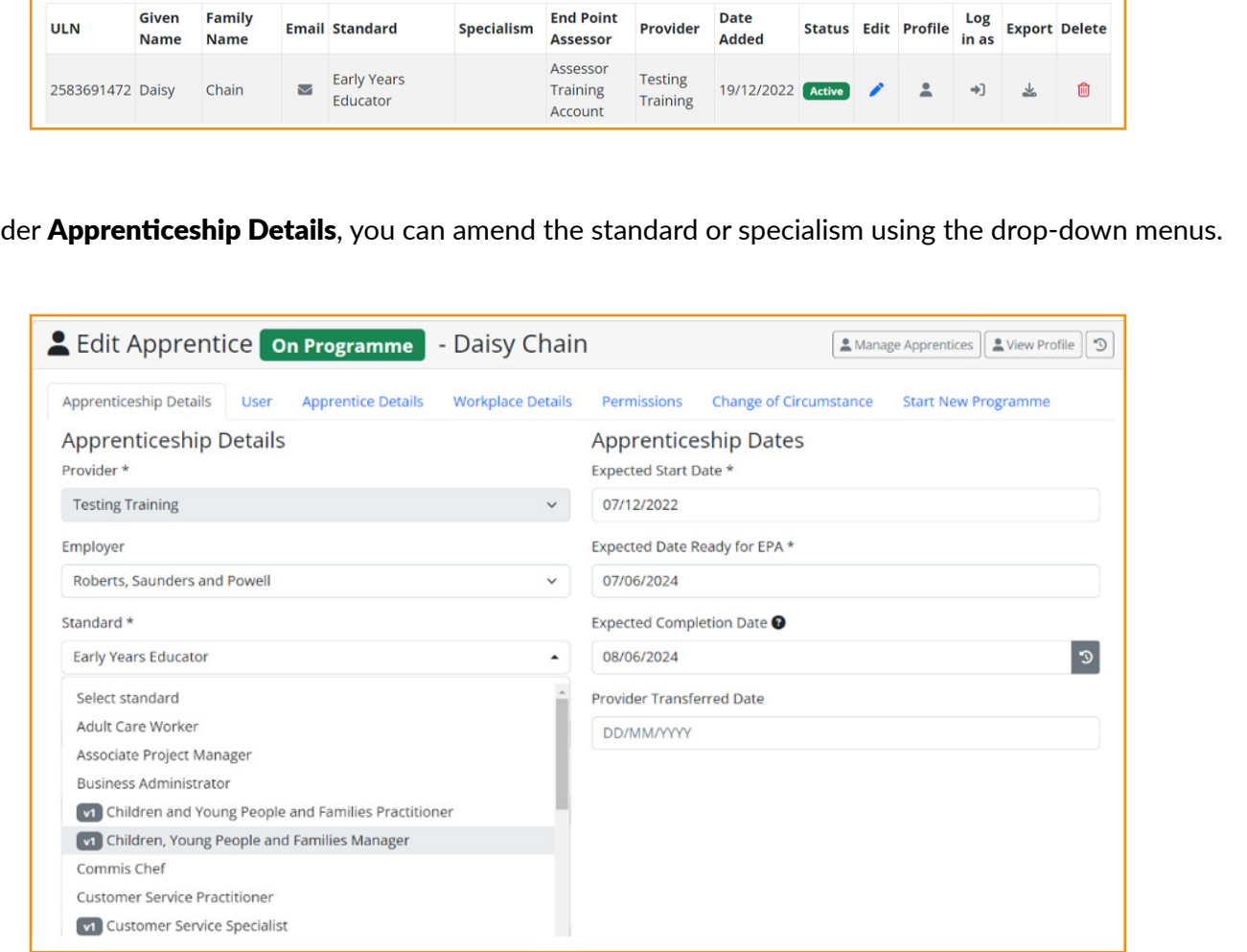

**3.** If the apprentice has been confirmed for gateway, or has been approved through gateway, you will need to use the [Suspended Status](#page-16-1) section to withdraw the apprentice and the [Registering an Apprentice onto a New](#page-18-1) [Standard](#page-18-1) section to register them onto the correct standard/specialism.

If you require any support when updating the status of an apprentice, contact our Customer Service Team at epasupport@tquk.org or on 0333 358 3344.

<span id="page-20-0"></span>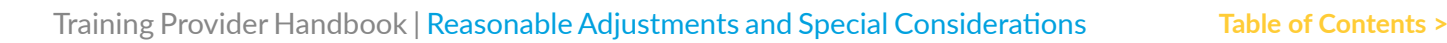

### Reasonable Adjustments and Special **Considerations**

Training Qualifications UK is committed to ensuring that all apprentices are granted equal opportunity, in line with the **[Equality Act 2010](https://www.legislation.gov.uk/ukpga/2010/15/contents)**, to receive recognition of their achievement, while maintaining the equity, validity and reliability of assessments through the application of Reasonable Adjustments and Special Considerations where appropriate.

The aim of the guidance within this section is to support training providers and apprentices when requesting Reasonable Adjustments and Special Considerations within the End-Point Assessment process for apprentices with additional support needs.

We rely on the [matrix,](https://www.instituteforapprenticeships.org/media/5489/reasonable-adjustment-matrix.pdf) based on the Higher Education Statistical Authority's (HESA) disability grouping framework.

DRAFT This information helps us in making appropriate and consistent judgements and enables us to provide a valid, reliable and manageable approach to supporting apprentices.

# <span id="page-21-0"></span>What is a Reasonable Adjustment?

The following definition is given by [Ofqual's General Conditions of Recognition](https://www.gov.uk/guidance/ofqual-handbook/section-d-general-requirements-for-regulated-qualifications):

*"Reasonable Adjustments are adjustments made to an assessment for a qualification so as to enable a disabled Learner to demonstrate his or her knowledge, skills and understanding to the levels of attainment required by the specification for that qualification."*

### Reasonable Adjustment Types

During End Point Assessment (EPA) the types of adjustments offered may include, but are not limited to, changes to elements such as

- the location and timing of the assessment;
- the format, wording or type of assessment activity;
- the availability of support personnel for additional needs;
- the availability of adaptive software or hardware, or specialist equipment.

Easy to dements such as<br>
• the location and timing of the assessment;<br>
• the format, wording or type of assessment activity;<br>
• the availability of support personel for additional needs;<br>
• the availability of adaptive sof These adjustments should mirror the types of Reasonable Adjustments and additional support that the apprentice has received from their employer and/or training provider during their apprenticeship programme.

It is important that Reasonable Adjustments do not affect the reliability or validity of assessment and they should not give the apprentice an advantage over other apprentices undertaking the same assessment.

# <span id="page-22-0"></span>Support and Eligibility

We will support apprentices by ensuring

- the Reasonable Adjustments provide apprentices with the opportunity to demonstrate attainment against occupational competence;
- the assessment is reliable, and any person using the apprenticeship certificate to identify an individual's competence can have confidence in their skills and abilities;
- the assessment process is rigorous and fair, and the assessment activity is valid;
- the assessment is practically able to operate within available resources, following the application of any Reasonable Adjustments;
- facilities and time allow apprentices to use any commercially available mechanical, electronic or other aids in order to demonstrate achievement so long as they reflect the apprentice's normal ways of working and do not give the apprentice an unfair advantage.

isonable Adjustment to an assessment will only be considered where the permanent disability, difficultividual learning need experienced by the apprentice would place them at a disadvantage in comparisons who are not disabl A Reasonable Adjustment to an assessment will only be considered where the permanent disability, difficulty, or individual learning need experienced by the apprentice would place them at a disadvantage in comparison with persons who are not disabled.

Please note that we are unable to take into consideration **English as a foreign language** unless the apprentice has a disability in their native language.

<span id="page-23-0"></span>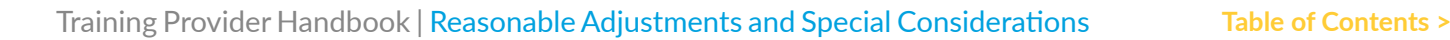

### Reasonable Adjustment Matrix

The matrix below will support Training Qualifications UK in applying appropriate and consistent judgements.

Each of the difficulties/disabilities have been overlaid with the listed assessment methods to ensure the most suitable recommended adjustments are applied for each situation and for each assessment method determined in the End-Point Assessment Plan without changing the demands of the assessment.

The support need for a particular person will be unique to that individual, and may not be listed as a need in the relevant category in the disability grouping framework, so flexibility is required.

It is also important to remember that appropriate adjustments are likely to be a continuation of the additional support that the apprentice has received during their apprenticeship.

The outcome produced by the apprentice must at all times:

- meet the requirements of the occupational standard regardless of the process or methods used;
- be as rigorously assessed as outcomes generated by other apprentices;
- be assessable;
- be a valid measure of occupational competence; and
- be able to be moderated or verified

• meet the requirements of the occupational standard regardless of the process or methods used;<br>● be assessable;<br>● be assessable;<br>● be assessable;<br>● be assessable;<br>● be a valid measure of occupational competence; and<br>● be Information provided within the matrix on the following pages was correct in January 2023. For the most up-to-date matrix please click here.

#### **Reasonable Adjustment Matrix**

- 1. No known disability
- 2. Cognitive processing need such as dyslexia, dyspraxia; a need in executive function, visual processing speed, visual perception, literacy, numeracy, verbal reasoning, verbal memory, non-verbal memory
- 3. Social/communication need such as autistic spectrum condition
- 4. Long standing illness such as cancer, epilepsy, Crohn's, IBS, chronic fatigue
- 5. A mental health condition
- 6. A physical need such as crutches or wheelchair user, arthritis, paraplegia, quadriplegia, cerebral palsy
- 7. Hearing need
- 8. Visual need

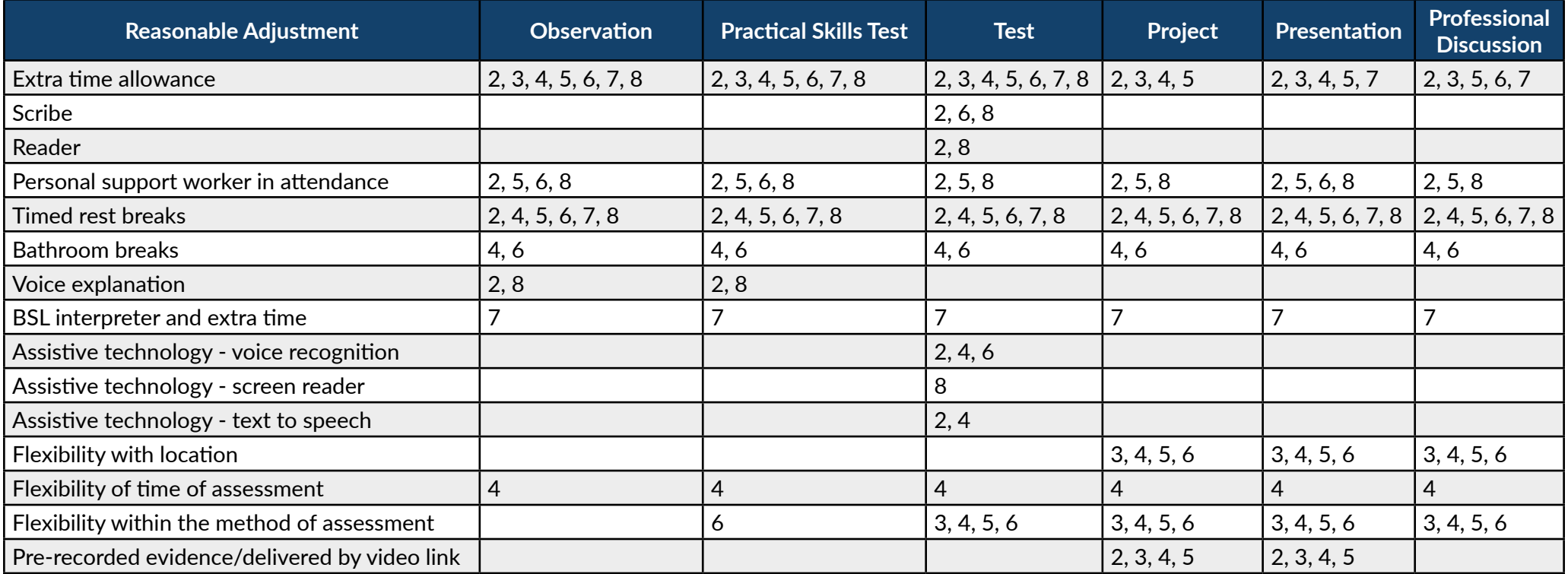

#### **Reasonable Adjustment Matrix**

- 1. No known disability
- 2. Cognitive processing need such as dyslexia, dyspraxia; a need in executive function, visual processing speed, visual perception, literacy, numeracy, verbal reasoning, verbal memory, non-verbal memory
- 3. Social/communication need such as autistic spectrum condition
- 4. Long standing illness such as cancer, epilepsy, Crohn's, IBS, chronic fatigue
- 5. A mental health condition
- 6. A physical need such as crutches or wheelchair user, arthritis, paraplegia, quadriplegia, cerebral palsy
- 7. Hearing need
- 8. Visual need

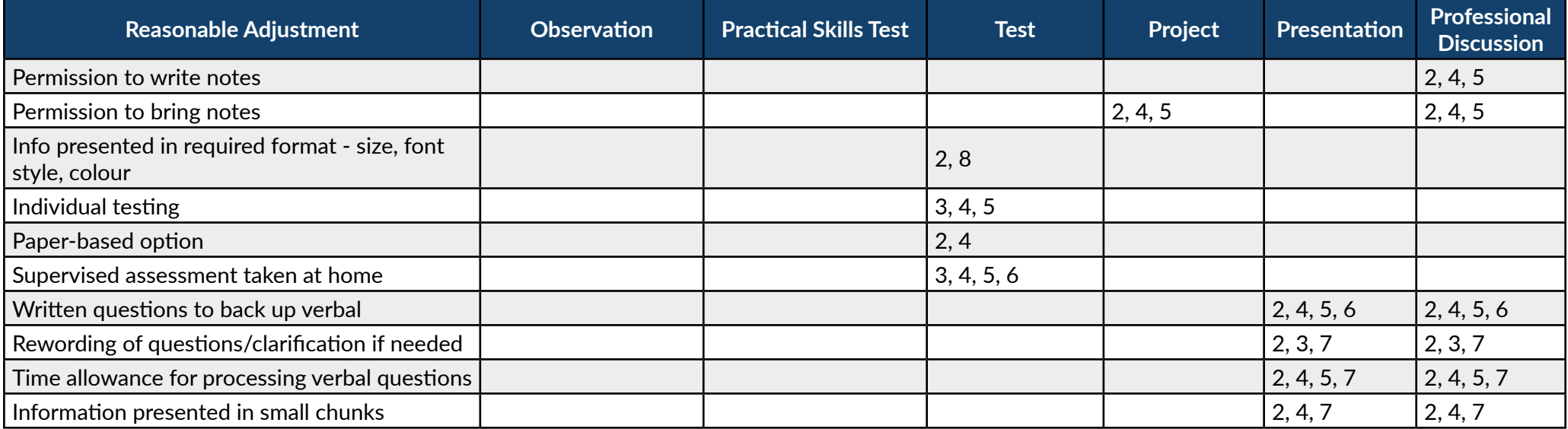

### <span id="page-26-0"></span>Special Considerations

The following definition is given by Ofqual's General Conditions of Recognition:

*"Special Consideration is consideration to be given to a Learner who has temporarily experienced –*

- a. *an illness or injury, or*
- b. *some other event outside of the Learner's control, which has had, or is reasonably likely to have had, a material effect on that Learner's ability to take an assessment or demonstrate his or her level of attainment in an assessment."*

Special Considerations can be a pre-assessment or post-assessment adjustment to cover a 'temporary' condition that may disadvantage, or may have disadvantaged, the apprentice in an assessment situation (including, for example, a temporary illness, injury or some other event outside of their control).

A Special Consideration to an assessment will only be considered where the 'temporary' condition would place the apprentice at, or has placed them at, a disadvantage in an assessment situation.

If approved, a pre-assessment Special Consideration may result in an access adjustment being made to the assessment, and post-assessment special consideration may result in either a small adjustment of a 1%-5% uplift made to the mark of the apprentice, or another appropriate adjustment.

The size of the adjustment will depend on the circumstances and reflect the level of difficulty faced. A Special Consideration should not give the apprentice an unfair advantage.

An apprentice who is fully prepared and present for a scheduled assessment **may** be eligible for Special Considerations if

- performance in an assessment is affected by circumstances beyond the control of the apprentice (e.g. recent personal illness, accident, bereavement, serious disturbance during the assessment);
- alternative assessment arrangements which were agreed in advance of the assessment proved inappropriate or inadequate;
- part of an assessment has been missed due to circumstances beyond the control of the apprentice or;
- cial Consideration to an assessment will only be considered where the temporary condition would pla<br>poperatice at, or has placed them at, a disadvantage in an assessment situation.<br>Droved, a pre-assessment Special Consider • there is a sufficient difference between the part of the assessment to which special consideration is applied and other parts of the qualification that have been achieved to infer that the apprentice could have performed more successfully in the assessment.

An apprentice will not be eligible for Special Considerations if

- no evidence is supplied by the training provider that the apprentice has been affected at the time of the assessment by a particular condition;
- any part of the assessment is missed due to personal arrangements including holidays or unauthorised absence;
- preparation for a component is affected by difficulties during the course; e.g. disturbances through building work, lack of proper facilities, changes in or shortages of staff, or industrial disputes;
- the disadvantage is caused by disregard for the training provider or Training Qualifications UK requirements, recreational drugs or misreading of exam instructions;
- disruption in a controlled assessment environment is minor and momentary (e.g. a mobile phone ringing) and dealt with immediately by the assessment invigilator; or
- English is a foreign language for the apprentice, unless the apprentice has a disability in their native language.

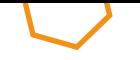

<span id="page-27-0"></span>Training Provider Handbook | Reasonable Adjustments and Special Considerations **Table of [Contents](#page-1-0) >**

### Who can Request a Reasonable Adjustment or a Special Consideration?

#### **1. A Training Qualifications UK recognised centre**

A Training Qualifications UK recognised centre may wish to request reasonable adjustments or special considerations for a learner completing an assessment as part of a regulated qualification that is not an End-Point Assessment.

For some assessment types, a recognised centre may wish to review what reasonable adjustments or special considerations they are able to implement internally for a learner.

Requests need to be submitted **ten working days** before the scheduled assessment.

#### **2. A training provider**

A training provider may wish to request reasonable adjustments or special considerations for an apprentice completing an End-Point Assessment component.

Requests need to be submitted prior to submission through gateway.

#### **3. A learner undertaking a regulated qualification that is not an End-Point Assessment**

ests need to be submitted **ten working days** before the scheduled assessment.<br>
Fraining provider<br>
Training provider<br>
Internation of the submitted tend working days before the scheduled assessment.<br>
Training provider<br>
Inter A learner undertaking an assessment as part of a regulated qualification that is not an End-Point Assessment with a recognised centre may wish to request Reasonable Adjustments or Special Considerations, in which case they should contact their recognised centre. Recognised centres may request these on behalf of Learners, or they may apply these themselves where appropriate after reviewing this document.

#### **4. A registered apprentice undertaking End-Point Assessment with Training Qualifications UK**

A registered apprentice undertaking End-Point Assessment with Training Qualifications UK who believes they are eligible for Reasonable Adjustments or Special Considerations must first consult with their training provider regarding the relevant component(s).

A Reasonable Adjustment or Special Consideration request relating to End-Point Assessment provision must be submitted by the training provider.

<span id="page-28-0"></span>Training Provider Handbook | Reasonable Adjustments and Special Considerations **Table of [Contents](#page-1-0) >**

# Reasonable Adjustment Form - Guide

#### **1. Apprentice Data**

You must provide the apprentice's Unique Learner Number (ULN) as well as their personal details as set out on the form below.

#### **2. Supporting Evidence**

You must provide a minimum of **two pieces of evidence, one from each category** listed below:

#### Medical evidence of the difficulty or disability e.g.

- medical certificates
- psychological or other professional assessment reports
- doctor's letter
- JCQ Form 8 or a Cognassist report, for dyslexia/ cognitive processing/working memory issues

#### Employer/training provider evidence of any existing adjustments or additional support e.g.,

- an assessment of the apprentice's needs made by a suitably competent member of staff from the training provider
- history of provision for the apprentice within the training provider.

This evidence must outline what extra support the training provider has given to the apprentice, e.g. extra sessions, stating how these support the need for the requested adjustments.

#### **3. Reason for Application**

When completing this section in addition to providing the reasoning you must:

- edical certificates<br>
solustnents or additional support e.g.,<br>
solutional support e.g.,<br>
solutionly competent them previous of the apprentice's needs made<br>
octor's letter<br>
CQ Form 8 or a Cognassist report, for dyslexial<br>
di • explicitly outline what access arrangements are needed for which assessment components, e.g., a reader for a Multiple-Choice Test (MCQ);
- request additional time in percentage terms, e.g. 20% extra time for the professional discussion. The person submitting the application must specify the percentage of additional time required. Training Qualifications UK are not able to advise on this.

#### **4. Signatures**

Please ensure that forms are signed by the required parties. Unsigned forms will be rejected.

Forms are available via links on the **[Forms page](#page-54-0)**.

<span id="page-29-0"></span>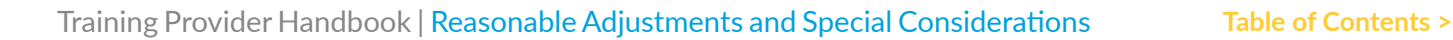

# Special Considerations Form - Guide

All Special Consideration requests must be supported by evidence which is sufficient, valid and reliable.

#### **1. Apprentice Data**

You must provide the apprentice's Unique Learner Number (ULN) as well as their personal details as set out on the form.

#### **2. Supporting Evidence**

You must provide one piece of supporting evidence.

#### **3. Signatures**

e ensure that forms are signed as required. Unsigned forms will be rejected.<br>S are available via links on the <mark>Forms page.</mark><br>Designed forms will be rejected. Please ensure that forms are signed as required. Unsigned forms will be rejected.

Forms are available via links on the Forms page.

<span id="page-30-0"></span>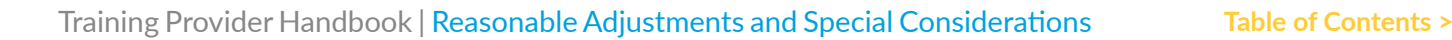

# When Should a Request be Made?

#### **Reasonable Adjustments**

For training providers, requests for Reasonable Adjustments on behalf of apprentices must be submitted **prior** to submission through gateway**.** Approved Reasonable Adjustment requests will be submitted as a gateway requirement to be discussed in the assessment planning meeting.

#### **Special Considerations**

Requests for Special Considerations must be submitted at least 10 working days before the scheduled assessment.

Requests for Special Considerations following the completion of an assessment should be submitted immediately and not after the confirmation of results by Training Qualifications UK.

For Multiple-Choice Test (MCQ) assessments where results are immediately available, a training provider may submit requests for special considerations up to **five working days** from the date of the assessment.

Should a training provider be made aware of the need for a Special Consideration within the 10 working days prior to an assessment after the due date for requests has passed, Training Qualifications UK advises that the assessment be delayed to a later date.

Requests for Special Consideration may only be accepted after the results of assessment have been released in the following circumstances:

- the application has been overlooked by the training provider and the oversight is confirmed by the training provider coordinator;
- medical evidence has come to light about an apprentice's condition, which demonstrates that the apprentice must have been affected by the condition at the time of the assessment, even though the problem revealed itself only after the assessment.

ests for Special Considerations following the completion of an assessment should be submitt<br>diately and not after the confirmation of results by Training Qualifications UK.<br>Unlitigle-Choice Test (MCQ) assessments where res Training Qualifications UK will confirm receipt of the request within two working days. The request review stage will typically take five working days from the date all requested evidence was received. With more complex cases which require input from experts, Training Qualifications UK may be unable to respond in this time scale and an estimated extended response date will be communicated.

We cannot guarantee a request will be approved or denied until it is fully reviewed. Therefore, Reasonable Adjustments and Special Considerations should not be applied pre-emptively before an outcome is communicated by Training Qualifications UK.

<span id="page-31-0"></span>Training Provider Handbook | Reasonable Adjustments and Special Considerations **Table of [Contents](#page-1-0) >**

### Appeals Process

#### **Reasonable Adjustment or a Special Consideration Appeals Process**

If a training provider and apprentice wish to appeal against a Training Qualifications UK decision regarding Reasonable Adjustments or Special Considerations, please refer to **[Training Qualification UK's Appeals Policy](https://www.tquk.org/wp-content/uploads/sites/2/2019/08/C.P.1-Appeals-Policy.pdf)**.

#### **Result/Grade Appeals Process**

For training providers wishing to appeal an apprentice's result/grade awarded by the End-Point Assessor the following process has been put in place.

A training provider may appeal on behalf of an apprentice if there is genuine cause to believe Training Qualifications UK has:

- made an administrative error;
- made an unreasonable exercise of academic judgement;
- failed to consistently apply its procedures.

If the training provider and an apprentice believe that this may be the case, a training provider may open an Appeal on behalf of the apprentice.

fications UK has:<br>ade an administrative error;<br>ade an unreasonable exercise of academic judgement;<br>illed to consistently apply its procedures.<br>training provider and an apprentice believe that this may be the case, a traini A training provider must notify Training Qualifications UK of their intent to appeal (or submit the appeal itself) within 2 weeks of receiving the result/grade.

A training provider then has until four weeks after the result/grade was issued to submit an Appeals Form, which describes the grounds for the Appeal, attaching any supporting evidence.

Training Qualifications UK will review the submission and give the result within 20 working days. Note that, as a result of an appeal, results may either go up, down, or stay the same.

A training provider may either accept this result or ask that it be reviewed by an independent third party not connected with Training Qualifications UK.

The full Appeals Policy can be found on our **website**.

#### **Fees**

Appeals may be subject to a fee.

<span id="page-32-0"></span>Training Provider Handbook | Reasonable Adjustments and Special Considerations **Table of [Contents](#page-1-0) >**

### Flowchart

#### Ten working days before the scheduled assessment

Forms and Evidence

Within two working days

TQUK confirms receipt

Up to five working days

Review Stage

Five working days

Decision

Complete the relevant [form](#page-54-0), attach to and email along with any accompanying evidence and send to [quality@tquk.org](mailto:quality%40tquk.org?subject=).

Training Qualifications UK will confirm receipt of the request within two working days.

The request review stage will typically take five working days from the date all requested evidence was received.

Training Qualifications UK will confirm receipt of the request with<br>
two working days.<br>
Due to five working days<br>
The request review stage will typically take **five working days** from<br>
the date all requested evidence was r With more complex cases which require input from experts, Training Qualifications UK may be unable to respond in this time scale and an estimated extended response date will be communicated.

### <span id="page-33-0"></span>**Glossary**

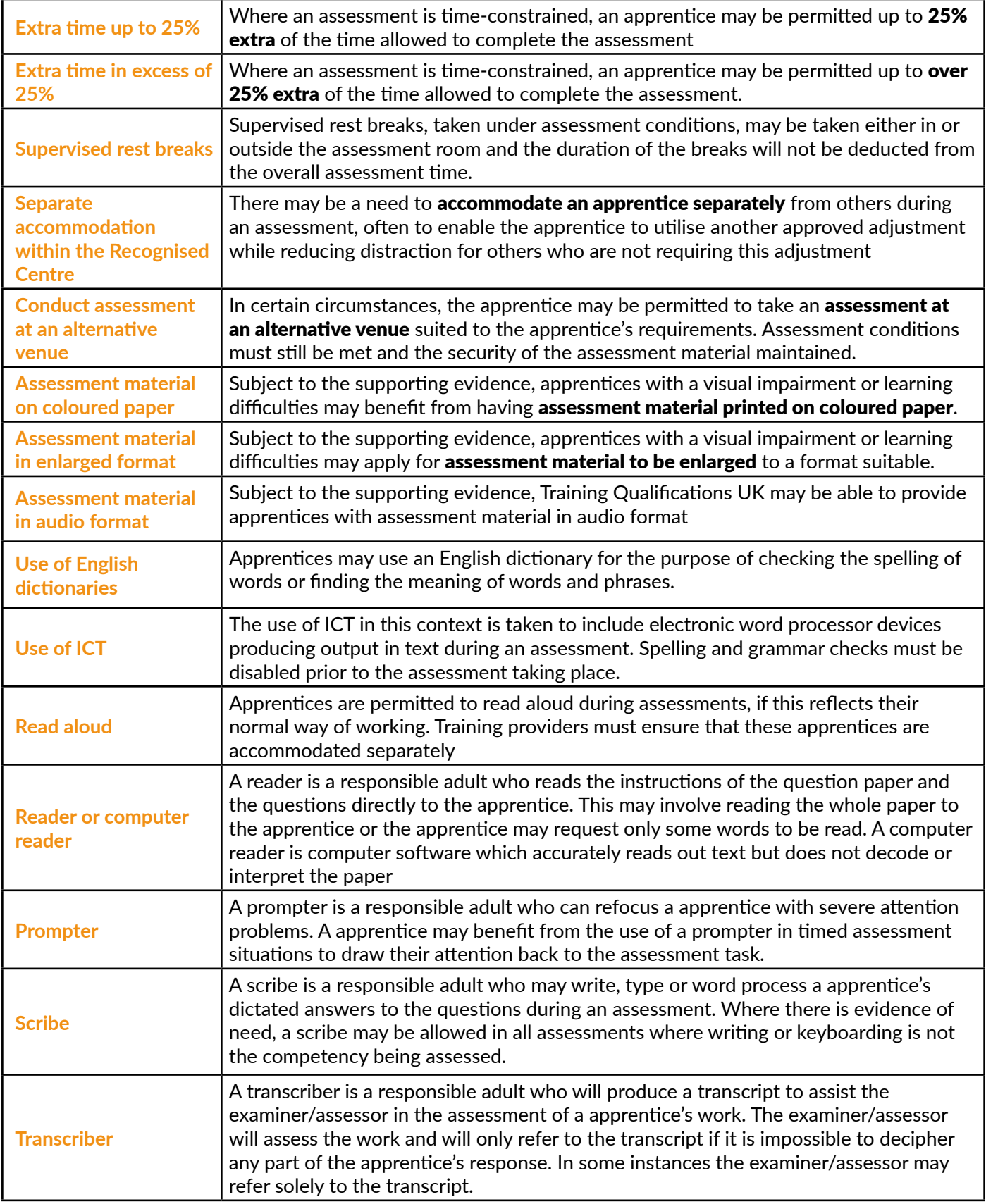

### <span id="page-34-0"></span>Gateway - Guidance and EPAPro Upload

#### **Introduction**

Although each standard requires a different selection of documents to be uploaded, some documents such as Apprentice ID, Functional Skills Evidence and Gateway Declaration are relevant to all standards.

In this section we will aim to provide an overview of what the requirements are for different documents as well as how to upload them to EPAPro.

Standard-specific Gateway Meeting Record and Requirement Guidance Documents are available on EPAPro.

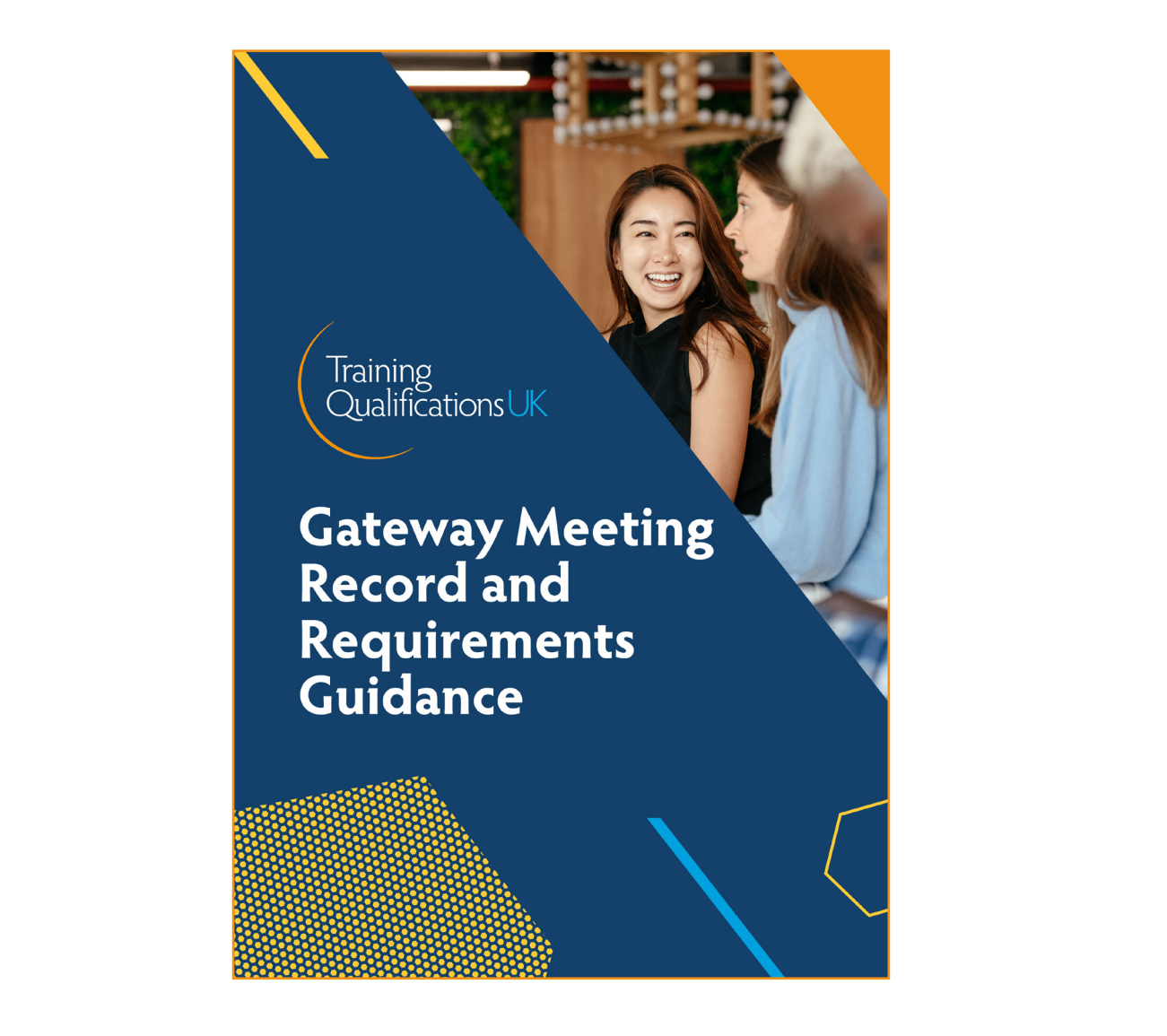

Training Provider Handbook | Gateway - Guidance and EPAPro Upload **Table of [Contents](#page-1-0) >**

#### **Apprentice Details Tabs**

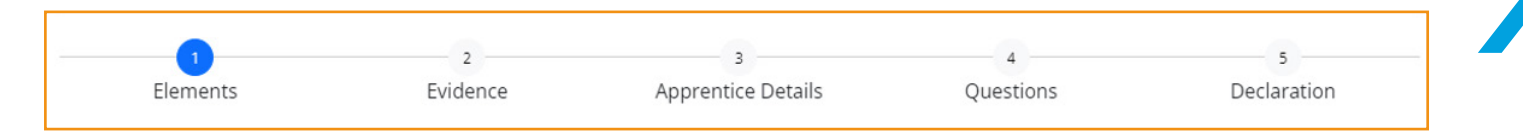

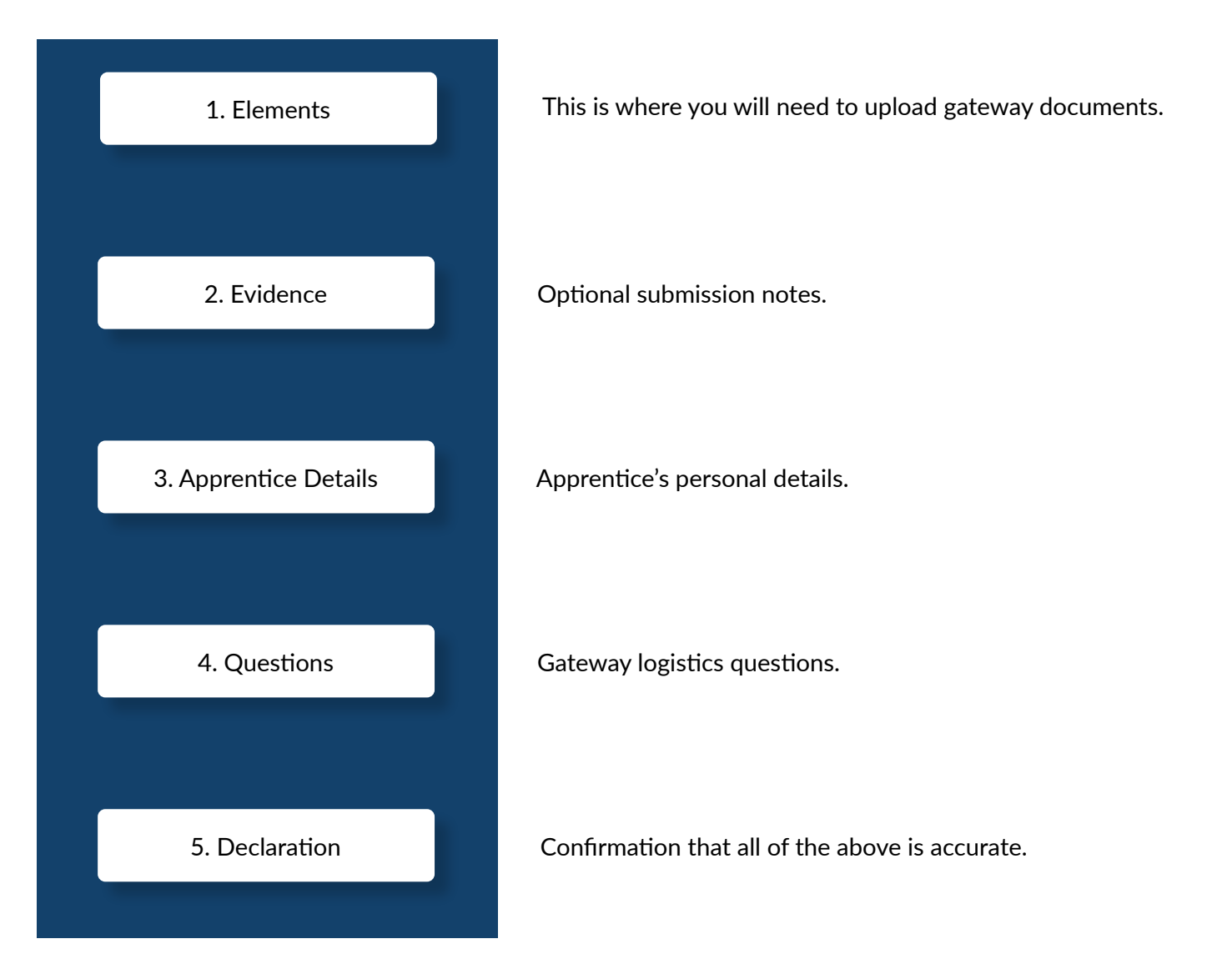

<span id="page-36-0"></span>Training Provider Handbook | Gateway - Guidance and EPAPro Upload **Table of [Contents](#page-1-0) >**

### Elements

In this section, you will be given a list of documents to upload as evidence that the apprentice is ready for gateway.

#### **List of documents that could be required at gateway**

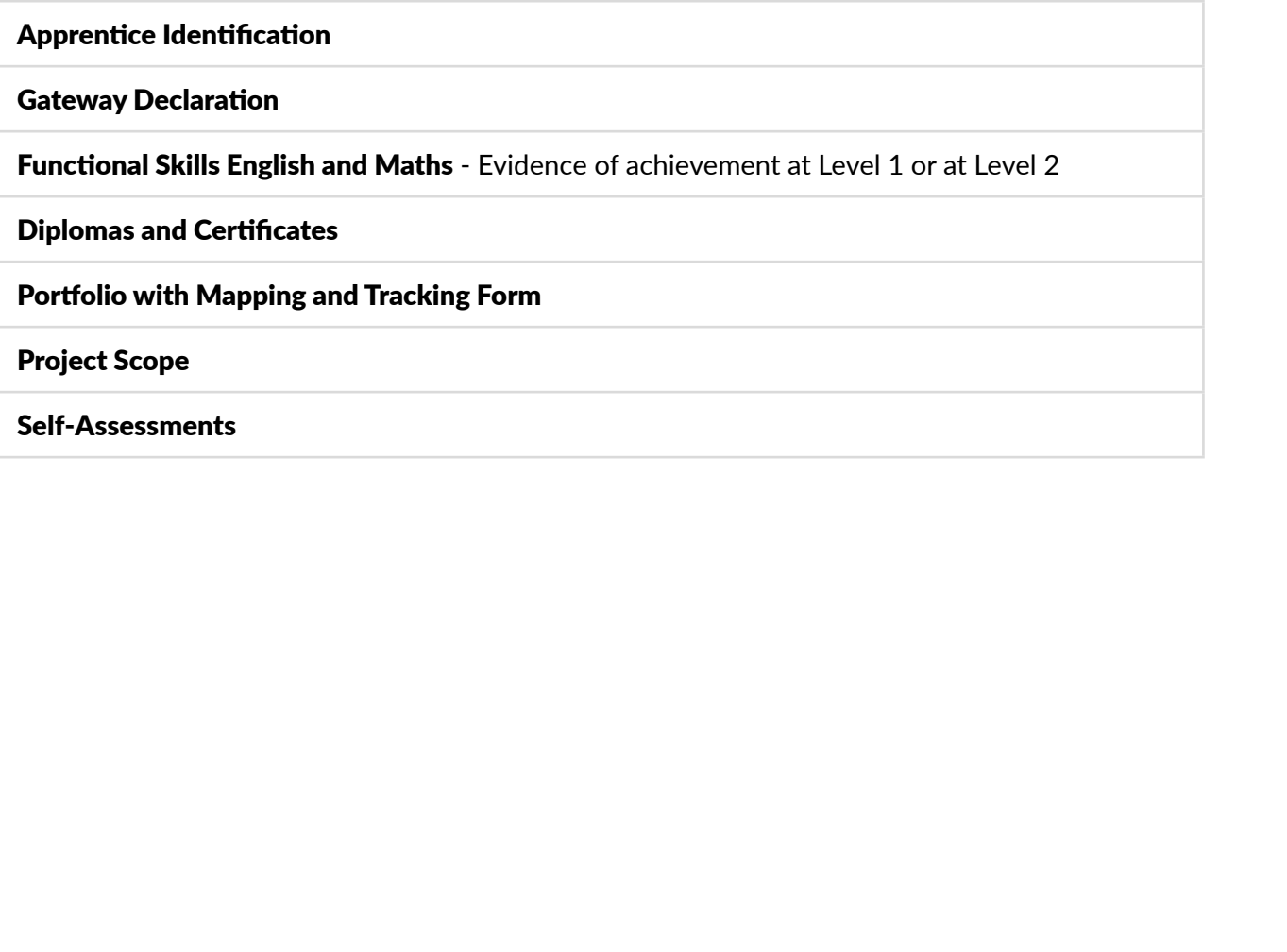

# <span id="page-37-0"></span>Elements - Apprentice Identification

Apprentice Identification is required for all gateways.

#### **Acceptable Evidence**

- a valid passport
- a valid driver's licence
- a valid staff photo ID card

Ensure the photo or scan is clear - avoid poor lighting, shadowing or reflections.

If the staff ID card does not use the apprentice's full name, we require a signed photo ID declaration form from the employer. This can be downloaded from EPAPro.

In the instance where an apprentice cannot provide one of the three listed acceptable forms of identification, we will accept a clear passport quality photograph of the apprentice, alongside a signed declaration from the employer.

The declaration must include the apprentice's name and photo and state the following:

"I can confirm that the photograph provided is a true likeness of the named apprentice."

This should then be followed with the employer's name, signature and date, which must also be clearly recorded. An example is below and a template is available here.

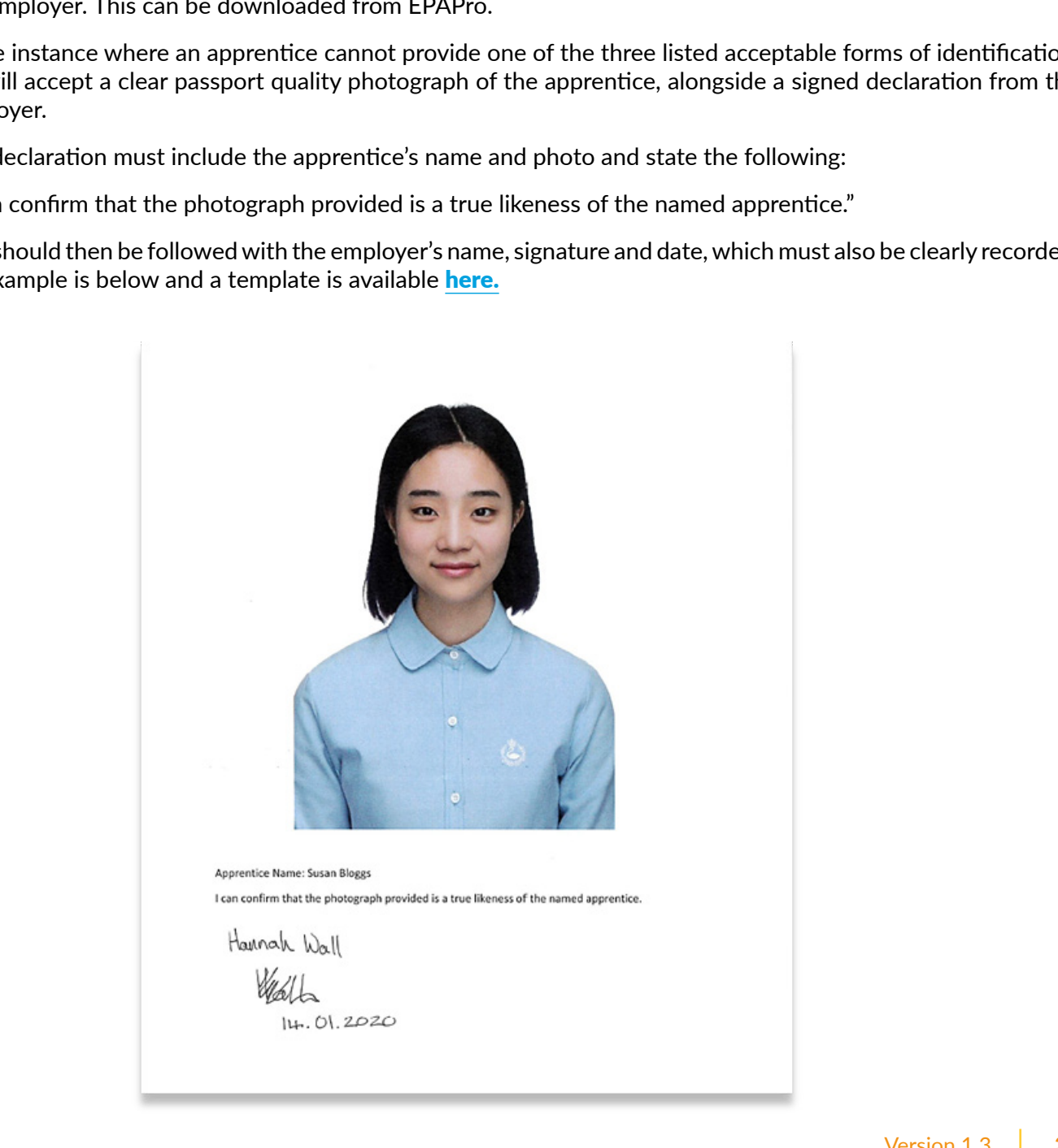

### <span id="page-38-0"></span>Elements - Gateway Declarations

Standard-specific Gateway Declarations are available on EPAPro and are included in the Gateway Meeting Record and Requirement Guidance document.

A signed Gateway Declarations form is required for all gateways.

#### **Acceptable Evidence**

• Training Qualifications UK Gateway Declarations signed by the apprentice and their employer

It is **imperative** that this document is signed by the apprentice, their employer and the training provider.

We require the signatures for the following reasons:

- Apprentice to enable Training Qualifications UK to issue an apprenticeship certificate via the Education and Skills Funding Agency (ESFA)
- Employer to confirm that the apprentice has met the requirements for gateway and is ready for End-Point Assessment
- Training provider: confirm that the gateway meeting has taken place and that the contents of the gateway form are correct. Additionally, ensure that the apprentice has achieved the mandatory On-Programme qualifications (where applicable) and that this has been verified and uploaded to EPAPro. Only when these requirements are met, the apprentice is considered ready to undertake the EPA.

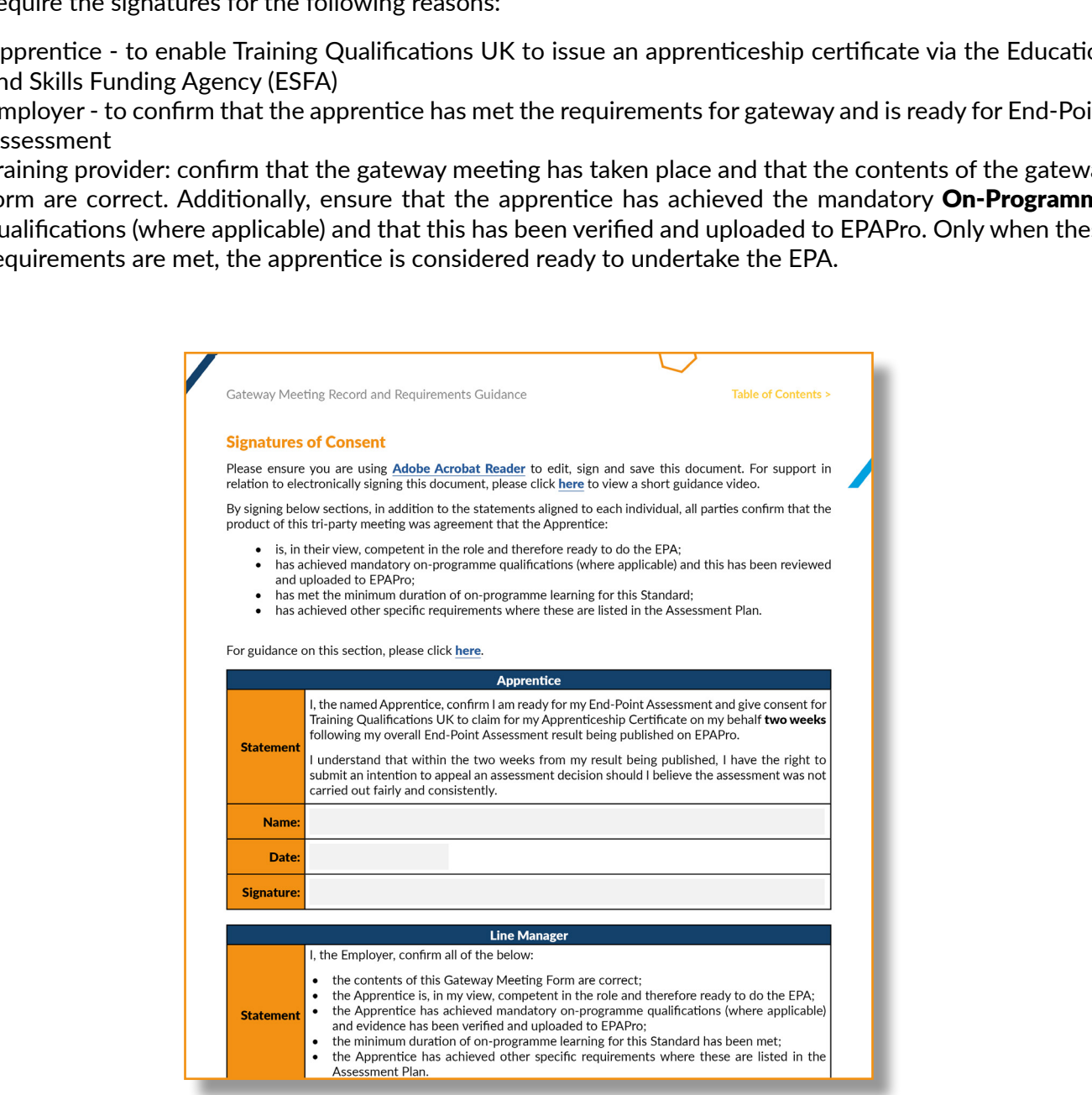

### <span id="page-39-0"></span>Elements - Functional Skills - Maths and English

Functional Skills in Maths and English are required for all gateways. We are required to validate different evidence depending on the level of the standard.

#### **Apprenticeships at Level 2**

- Level 1 Qualification/Certification in Functional Skills English
- Level 1 Qualification/Certification in Functional Skills Maths

explore locally, but Training Qualifications UK are not required to validate it at gateway. For furthermation, see our <u>Level 2 Apprenticeships Functional Skills Guidance</u>.<br>Institution, see our <u>Level 2 Apprenticeships Fun</u> Some apprentices may be required to attempt Level 2 Functional Skills. Training providers are required to store this evidence locally, but Training Qualifications UK are not required to validate it at gateway. For further information, see our Level 2 Apprenticeships Functional Skills Guidance.

#### **Apprenticeships at Level 3 and above**

- Level 2 Qualification/Certification in Functional Skills English
- Level 2 Qualification/Certification in Functional Skills Maths

The gov.uk website provides an up-to-date list of the qualifications that are accepted as meeting the minimum English and Maths requirements at level 2 and above.

Please see the information on **Certificates and Diplomas** to see the types of evidence we can accept as proof of a Functional Skills achievement.

# <span id="page-40-0"></span>Elements - Certificates and Diplomas

This information applies to Functional Skills and any other qualifications required by the apprenticeship standard.

#### **Acceptable Evidence**

- Certificate of Completion This can be provided as either a photo, a screen grab or photocopied version of the original certificate
- Personal Learning Record (PLR) To access further information on obtaining PLR please click [here](https://www.gov.uk/guidance/how-to-access-your-personal-learning-record)
- Statement of results
- Endorsed Certificate This can be provided as either a screen grab/photo or photocopied version of the original certificate

All Diplomas and Certificates uploaded to Gateway evidence must contain as a minimum:

- the apprentice's full name;
- the original eclisities uploaded to Gateway evidence **must contain as a minimum:**<br>
 the apprentice's full name;<br>
 the full name of qualification (including awarding organisation name and/or qualification number);<br>
 the • the full name of qualification (including awarding organisation name and/or qualification number);
- the grade awarded (where applicable), and;
- the date of achievement.

### <span id="page-41-0"></span>Elements - Portfolio with Mapping and Tracking Form

#### **Acceptable Evidence**

- Portfolio in .zip format
- Training Qualifications UK Mapping and Tracking Form

For some apprenticeship standards, the apprentice must produce a Portfolio of Evidence. We request that you submit this in **.zip** format at gateway.

We also require a Mapping and Tracking Form. This can be downloaded from the standard-specific section in the Resources area on EPAPro. The form must be completed in full.

It is important that all evidence that is listed in the Mapping and Tracking Form is included in the *zip* folder. Missing evidence will result in the gateway being rejected.

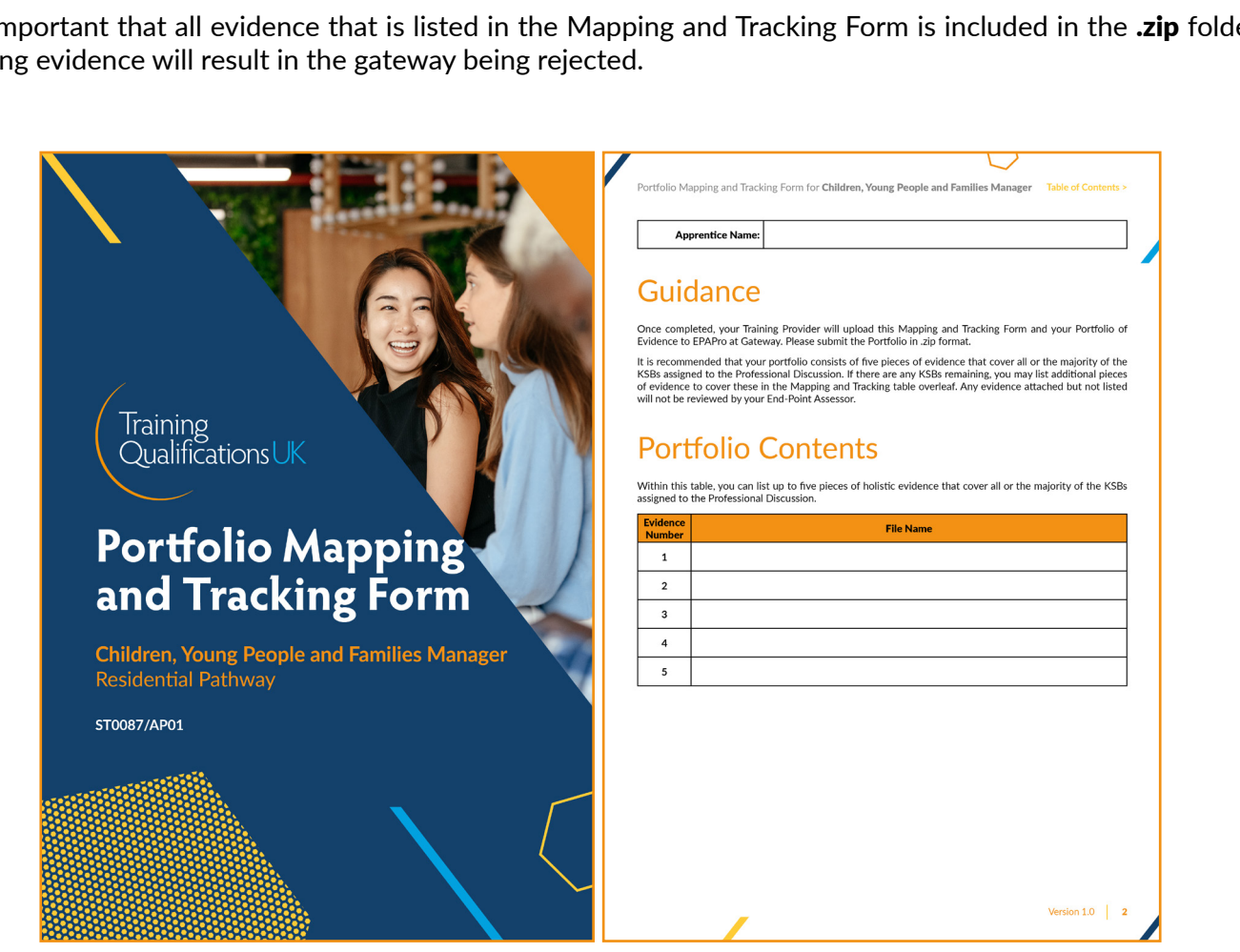

## <span id="page-42-0"></span>Elements - Project Template/Scope

#### **Acceptable Evidence**

• Training Qualifications UK Project Template/Scope

Some standards require the apprentice to submit a **Project Template** or a **Scope**, outlining what they intend to do in their project and how this will allow them to meet the KSBs.

For these standards, you can download a **Project Scope Template** or a **Project Template** from the standardspecific section of EPAPro. You will submit this at gateway. The apprentice's End-Point Assessor will decide on its suitability and inform the apprentice of their decision at the Assessment Planning Meeting.

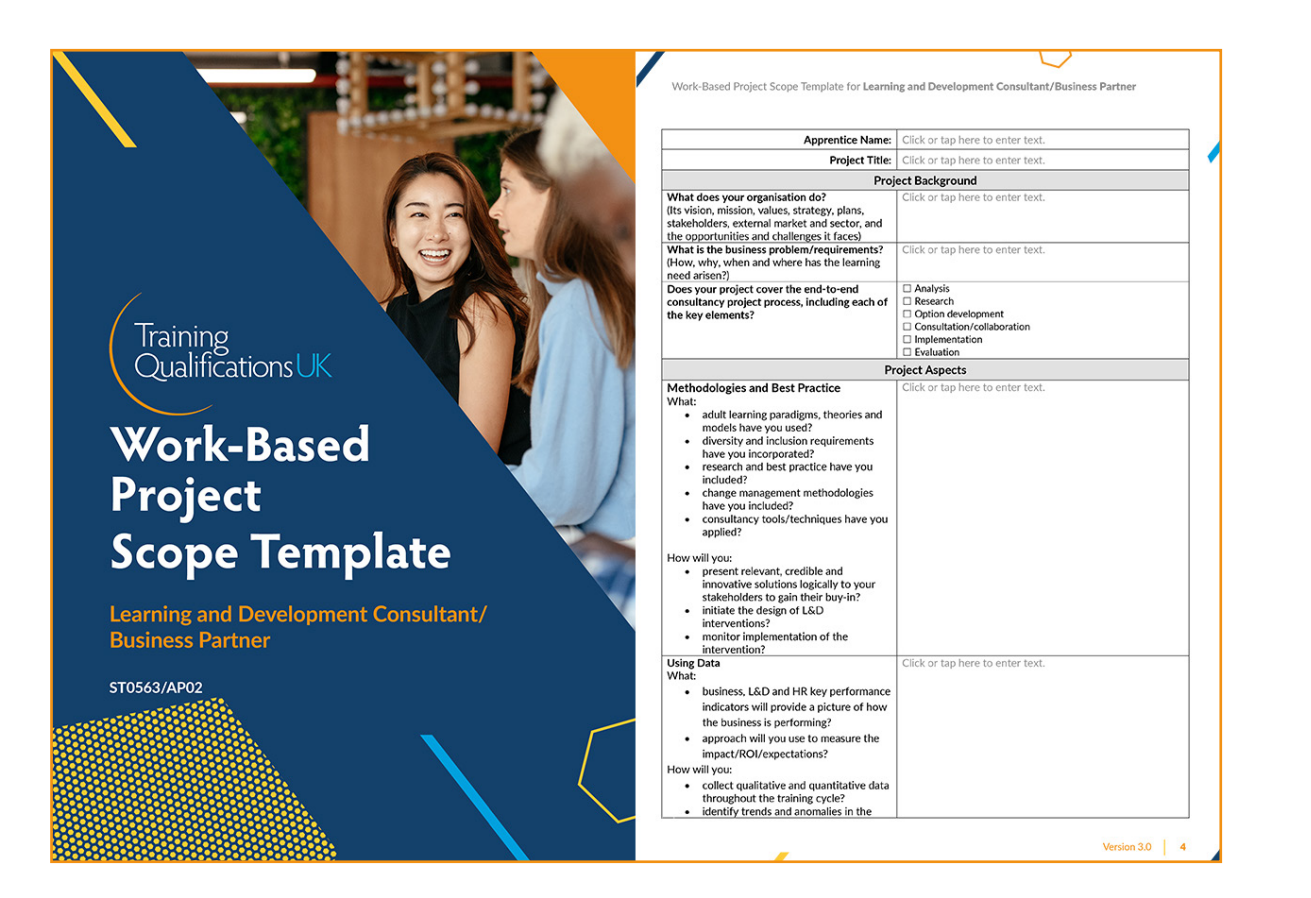

# <span id="page-43-0"></span>Elements - Self-Assessment Record

#### **Acceptable Evidence**

- Training Qualifications UK Self-Assessment Record
- Self-Assessment Record which meets the requirements of the standard

Some apprentices must undertake self-assessment in the final month of their apprenticeship to enable them to be confident of having taken on board all aspects of the job role.

For these Standards, Training Qualifications UK provides a **Self-Assessment Record** on EPAPro.

This **self-assessment** is uploaded to gateway to show competence to us, as the End-Point Assessment Organisation, that the apprentice is ready for End-Point Assessment, and is also used by our End-Point Assessor as a source of evidence to prepare for the **professional discussion** component.

### Evidence

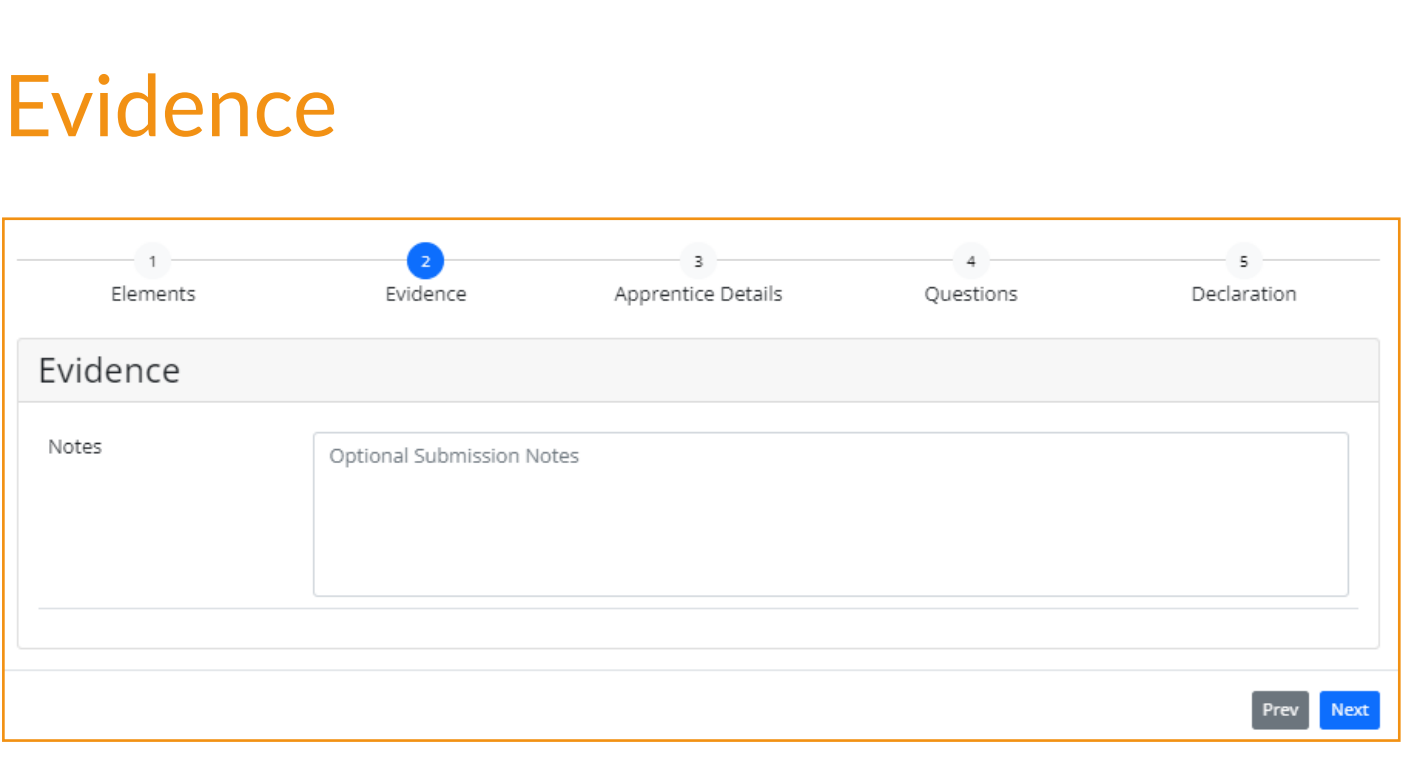

#### **Evidence**

Unless you have been asked by a member of Training Qualifications UK staff to add information here, please leave this section blank.

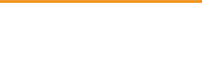

<span id="page-44-0"></span>Training Provider Handbook | Gateway - Guidance and EPAPro Upload **Table of [Contents](#page-1-0) >**

### Apprentice Details

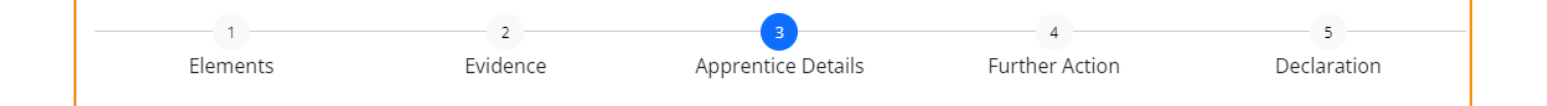

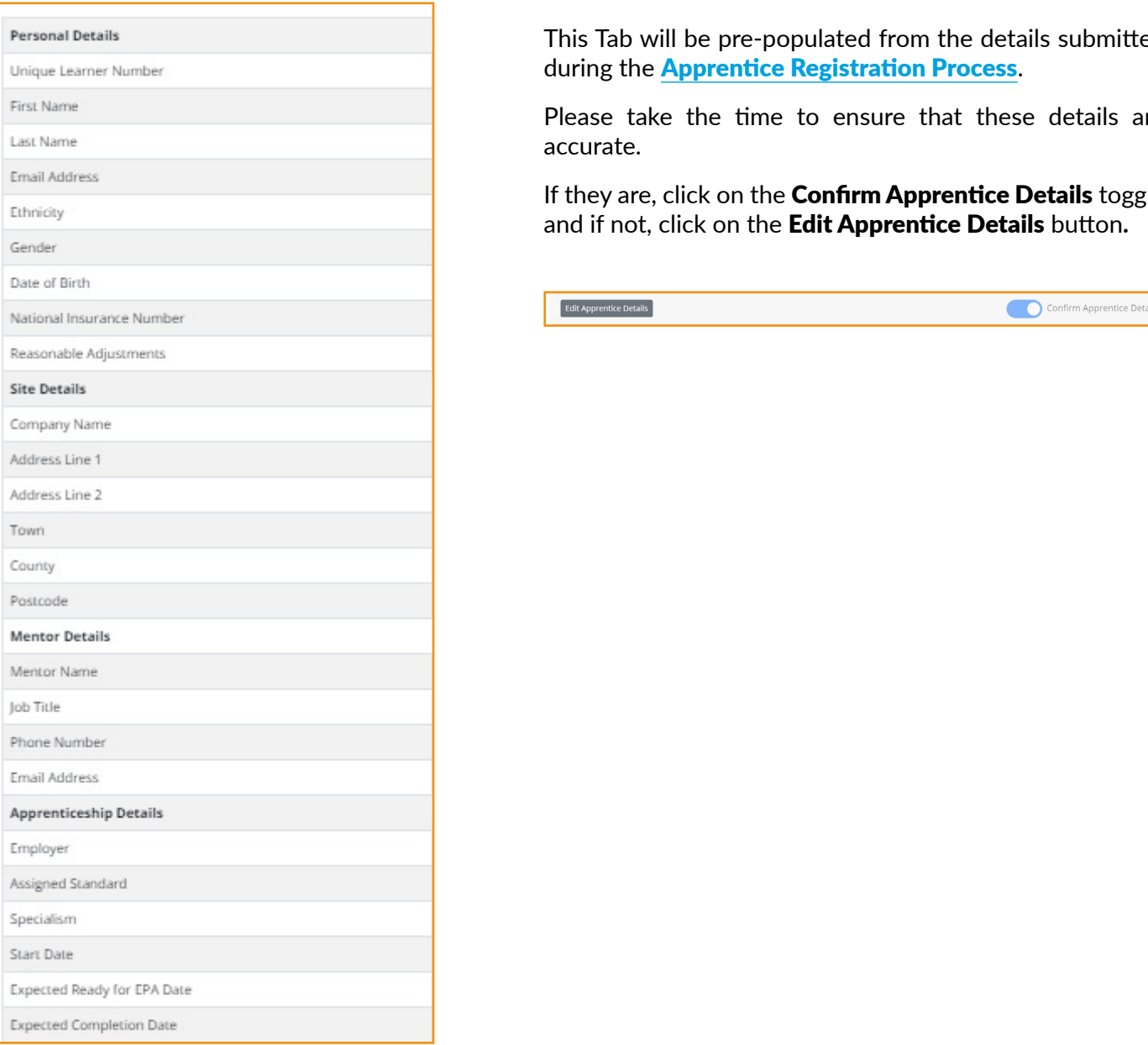

This Tab will be pre-populated from the details submitted during the **[Apprentice Registration Process](#page-33-0).** 

Please take the time to ensure that these details are accurate.

If they are, click on the Confirm Apprentice Details toggle and if not, click on the Edit Apprentice Details button**.**

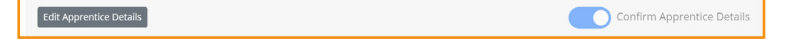

<span id="page-45-0"></span>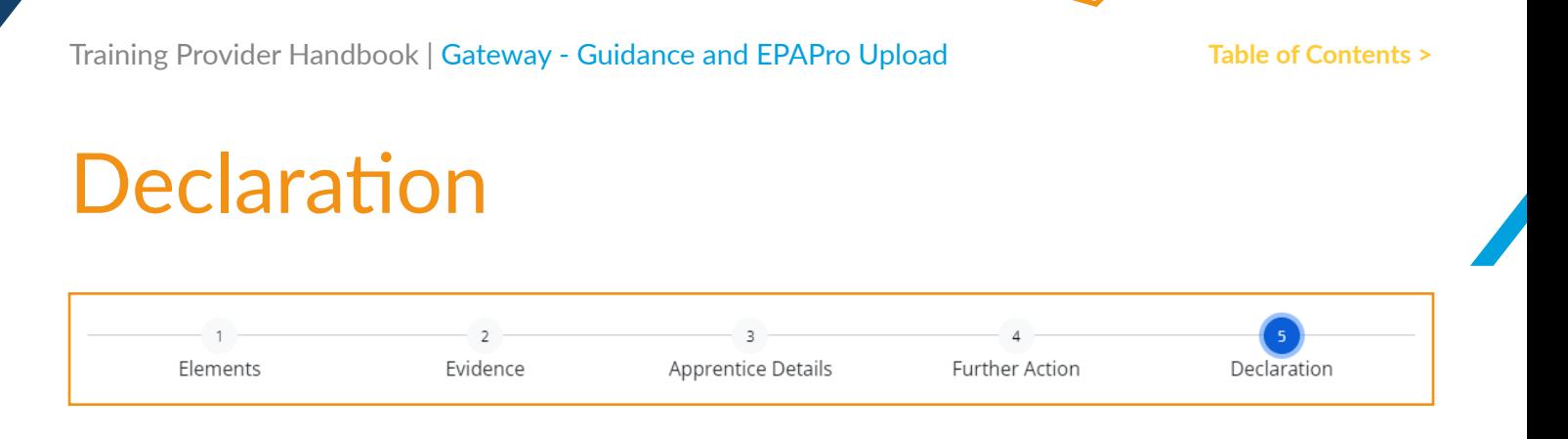

Please read the declaration carefully before signing on behalf of the training provider.

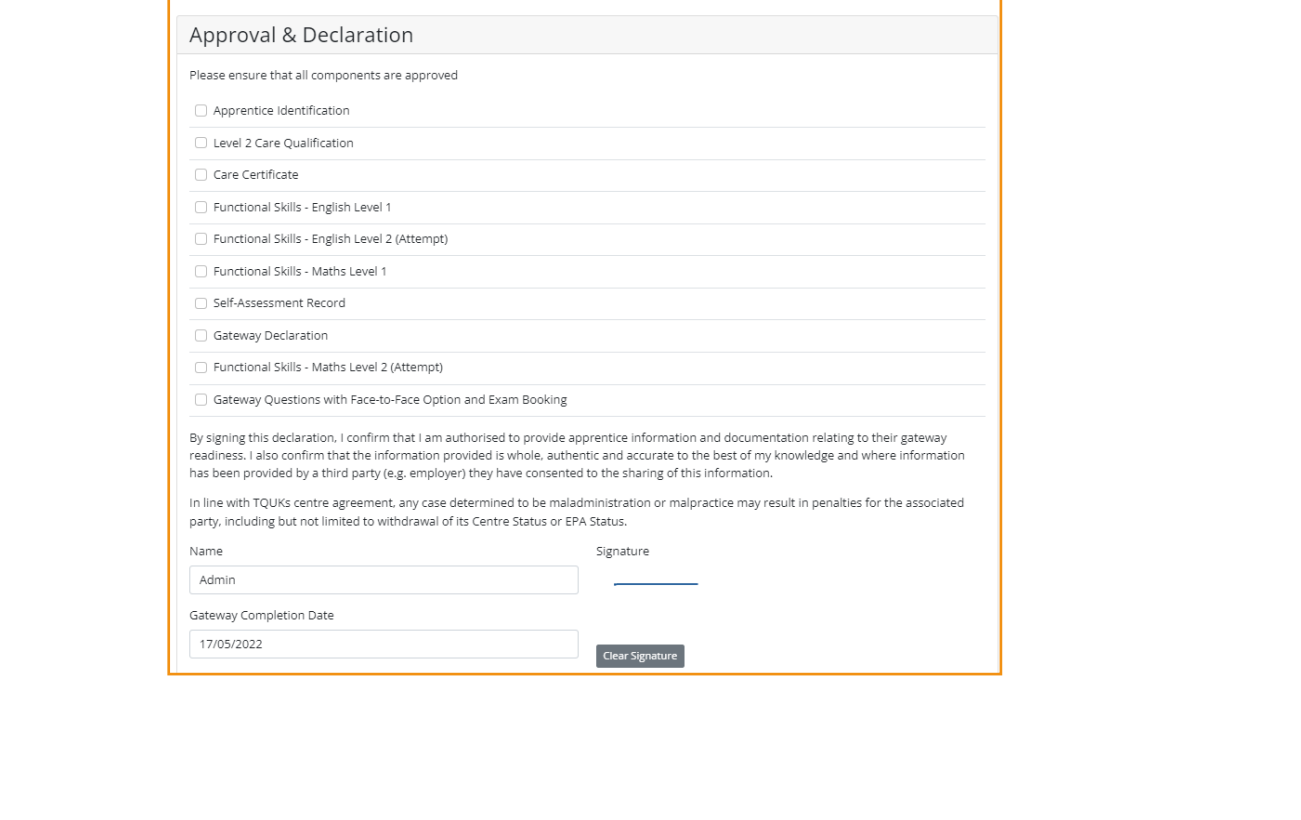

### <span id="page-46-0"></span>Assessment Planning Meeting

The Assessment Planning Meeting (APM) is the first time the apprentice, the employer and the On-Programme Assessor have an opportunity to meet the End-Point Assessor.

APMs are conducted via Microsoft Teams and usually last around 30-45 minutes.

This meeting is a fantastic opportunity for the apprentice to ask any questions they have about the End Point Assessment. The End-Point Assessor will always remain independent and they cannot give additional assistance, other than clarifying the assessment requirements.

The apprentice's employer and **On-Programme Assessor** are encouraged to attend the meeting. This is to ensure they are fully aware of the dates and times agreed, and so that the employer can provide the necessary location and time away from work for the apprentice to undertake the assessment.

#### **Sign Off**

Off<br>A contains a project or other piece of work (e.g. case study) that requires a scope or synopsis to be signe<br>the End-Point Assessor, this will be done during the APM.<br>Staments Dates and Times<br>al assessment dates will be If EPA contains a project or other piece of work (e.g. case study) that requires a scope or synopsis to be signed off by the End-Point Assessor, this will be done during the APM.

#### **Assessments Dates and Times**

Formal assessment dates will be agreed. Following these dates being, set any short-notice cancellations will result in a cancellation fee being charged.

If the Assessment Plan outlines a specific EPA window, this will be discussed during the APM so that all parties are aware of the time frame in which the EPA must be completed.

# <span id="page-47-0"></span>Apprentice Resources Overview

#### **Apprentice Handbook**

The primary aim of the **[Apprentice Handbook](https://resources.tquk.org/hubfs/EPA/Apprentice_Handbook.pdf)** is to inform and reassure. Focussing on the fact that those reading it are unlikely to have had any previous experience of apprenticeships and End-Point Assessment, the content is detailed without being overwhelming.

The content ranges from who's who in the world of apprenticeships, to information about our resources, assessment methods, controlled environments, results and feedback, cancellations, and resits and retakes.

#### **Apprentice Pack**

Apprentice Packs are standard-specific resources providing information about each stage of the EPA. They are designed as interactive PDFs, enabling apprentices to use them as check lists or write notes on them.

As Apprentice Packs are standard specific, the information in each will be different. In the majority of cases we will provide:

- Flowchart **-** showing timings from gateway to certification
- **Gateway Requirements** listing all evidence required at gateway
- Assessment Methods **-** explanation of each assessment method, assessment order (if applicable), duration, location requirements, KSBs, grading descriptors
- Resits and Retakes standard-specific information pertaining to the number of attempts and any window within which resits or retakes must be taken

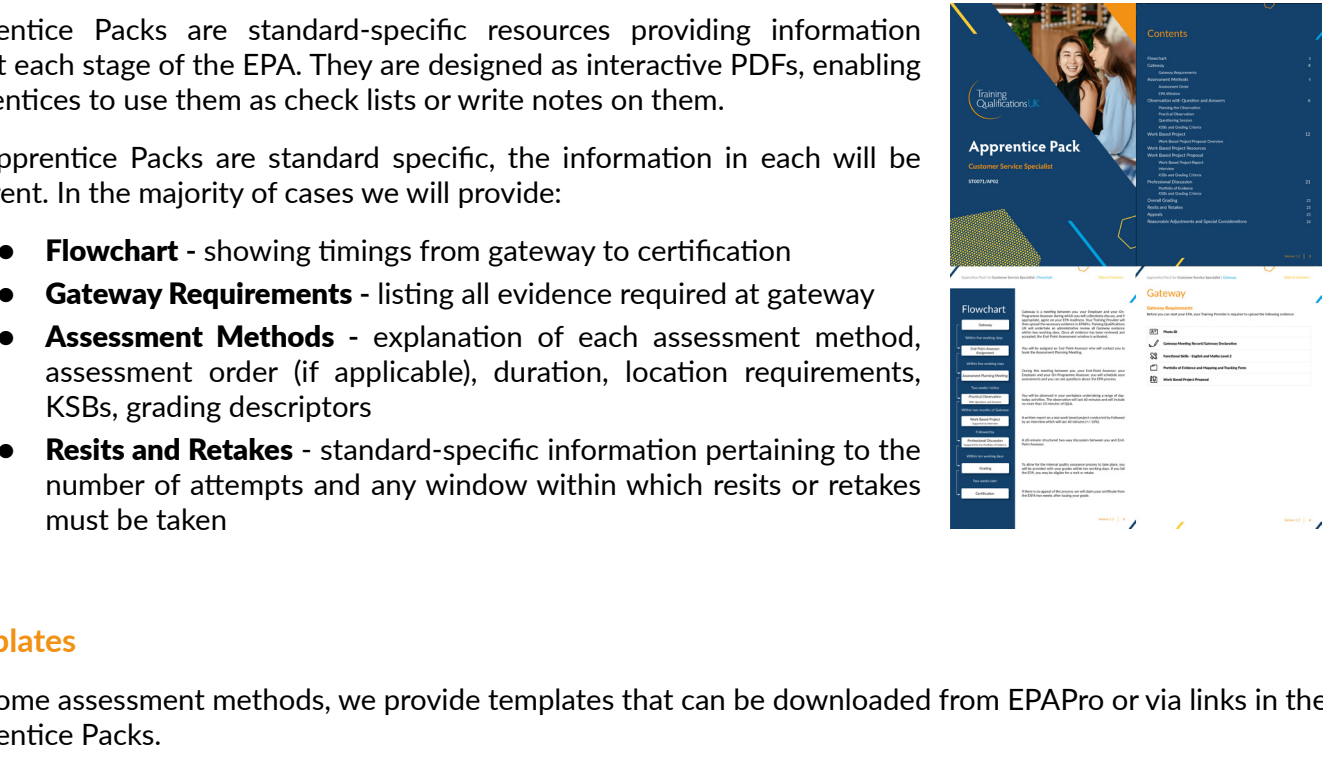

#### **Templates**

For some assessment methods, we provide templates that can be downloaded from EPAPro or via links in the Apprentice Packs.

#### **Mock Tests**

For standards with Multiple-Choice Tests (MCQs), we provide mock papers to help apprentices prepare.

### <span id="page-48-0"></span>Use of Notes

In many assessments, apprentices are permitted to bring notes. Whether notes are allowed will be clearly stated in the standard-specific Apprentice Pack or Apprentice Brief for an assessment.

When notes are permitted, the following rules must be adhered to:

- Notes must fit on two sides of A4 paper
- Notes must not be aligned to specific Knowledge, Skills or Behaviours or the relevant pass/merit/ distinction criteria;
- Notes should be bullet pointed, not lengthy paragraphs;
- Notes must not contain key Knowledge elements (e.g. definitions of terms required by Knowledge Criteria);
- Notes must not be pre-scripted responses

### <span id="page-49-0"></span>Controlled Environment

#### **What is a Controlled Environment?**

Controlled environments are required for various assessments, whether they are conducted face-to-face or remotely.

For the purpose of this Handbook and all associated assessment practices where Training Qualifications UK undertakes assessments as the named End-Point Assessment Organisation, the term Controlled Environment is defined as:

"A suitable space where assessments can be undertaken safely with no disturbance or external interference."

The Controlled Environment:

- is a clearly designated area which is quiet and will be undisturbed for the entirety of the assessment, meaning no persons outside of those directly involved with the assessment will be present or have access to this space during the assessment;
- Is a cueaury users unter in squere and will be directly involved with the assessment will be present or have enough on persons outside of those directly involved with the assessment will be present or have enough a decre • prevents apprentices from having access to or sight of other apprentices' work, intentionally or otherwise, where multiple apprentices are undertaking assessments as permitted by the relevant Assessment Plan;
- is sufficiently heated, with adequate lighting and ventilation;
- is free from distraction including excess noise, enabling good quality audio and/or video recording to take place, as required;
- is free from visual or physical access to supporting materials if not permitted by the **Assessment Plan**;
- permits the assessment to take place safely, without risk of harm or injury to those involved in the assessment;
- is accommodating of any agreed Reasonable Adjustments or Special Consideration requirements;
- provides ample space for the assessment activities to take place uninterrupted;
- provides the required equipment for the assessment to be conducted in line with the specific Assessment Plan.

#### **Best Practice Guidance**

The following points represent additional guidance which is deemed as best practice for supporting assessments in controlled environments and should be followed where possible.

- display clear signage outside of the assessment environment to indicate an assessment is taking place and restrict access;
- raise awareness of restricted access to further protect the assessment environment;
- ensure that the environment does not permit any assessment content to be overheard;
- place a clock in clear sight.

### <span id="page-50-0"></span>Cancelling and Rescheduling

EPA is a formal assessment and as such, **cancellations** and **rescheduling** are extremely rare. It is therefore important to give serious consideration to the dates that are agreed to during the APM.

Additionally, cancellations or rearrangements of an assessment giving fewer than five working days' notice will result in the training provider being charged an additional fee.

If a cancellation is required for any reason, the apprentice should make their End-Point Assessor, On-Programme Assessor and employer aware as soon as possible.

Upon cancellation, the apprentice should discuss with their End-Point Assessor, employer and training provider a new date for the assessment to be carried out.

ssor will attempt to reconnect with the apprentice using the same method as initially attempted. If the subsection of work, they will attempt to contact the apprentice through the given contact number and will continue ses If an assessment is interrupted by technical issues or circumstances outside apprentice's control, the End-Point Assessor will attempt to reconnect with the apprentice using the same method as initially attempted. If this does not work, they will attempt to contact the apprentice through the given contact number and will continue the assessment if possible.

**Cancellations** or **rearrangements** may result in additional fees - please click here for further information.

### <span id="page-51-0"></span>Results and Feedback

The apprentice's grade will be published to their **Apprentice Profile** on EPAPro within 10 working days of the final assessment taking place.

To locate the results:

- 1. Type the apprentice's name in the search box at the top of the screen and click their name.
- 2. In the Apprentice Details pop-out that appears, click the View Profile button at the top. The grade achieved will be shown on this screen.
- 3. To view their detailed feedback, click Files. In this section, you will find feedback and a completion letter.

DRAFT To set up bespoke daily reports that show all results that have been published, please contact us at *[epasupport@](mailto:epasupport%40tquk.org?subject=)* [tquk.org](mailto:epasupport%40tquk.org?subject=).

### <span id="page-52-0"></span>Resits and Retakes

If an apprentice fails one or more **End-Point Assessment** methods, they may be offered a resit or a retake. If an apprentice passes their assessment, they are not permitted to resit or retake it to attempt to achieve a higher grade.

A resit does not require further learning, whereas a retake does. The employer must agree that either a resit or retake is an appropriate course of action. It is expected that an apprentice will have a supportive action plan in place to help them to prepare.

Some standards limit the number of attempts the apprentice is permitted to make.

The apprentice's grade may be capped at a pass when undertaking a resit or retake, according to the standard.

If the apprentice wishes to resit or retake an assessment, the training provider must submit a formal notification using the following links:

- To book a resit for an MCQ click here.
- To book a resit for all other components click here

All resits or retakes must be taken within the EPA window required by the Assessment Plan.

the following links:<br>• To book a resit for an MCQ click <u>here.</u><br>• To book a resit for all other components click <u>here</u><br>sits or retakes must be taken within the EPA window required by the **Assessment Plan**.<br>Inst resit for The first resit for Multiple-Choice Tests (MCQs) is free of charge. All EPA fees can be found in our [Fees](https://epa.tquk.org/wp-content/uploads/2022/04/TQUK-EPA-Price-List-April-2022-v4-Hubspot.pdf) [Document](https://epa.tquk.org/wp-content/uploads/2022/04/TQUK-EPA-Price-List-April-2022-v4-Hubspot.pdf).

<span id="page-53-0"></span>Training Provider Handbook | FAQs **Table of [Contents](#page-1-0) >**

**FAQs** 

#### **What are Training Qualifications UK's Service Level Agreements?**

- Gateway Reviews 24 Hours
- Assessor Allocation 24 hours
- Assessor Contact five working days from gateway acceptance
- Average time from gateway to Result notification eight weeks

Result SLA - Whilst our official SLA for results is 10 working days from the final assessment taking place, results are issued within an average of four working days.

#### **What are your opening hours?**

Our office is open Monday to Friday, 8.30am – 5pm. We are closed on Saturdays and Sundays.

#### **How soon do I need to register my apprentices with Training Qualifications UK?**

As per the ESFA Funding rules, apprentices must be registered six months ahead of an expected EPA Date.

office is open Monday to Friday, 8.30am – 5pm. We are closed on Saturdays and Sundays.<br>
soon do I need to register my apprentices with Training Qualifications UK?<br>
in the ESFA Funding rules, apprentices must be registered Training Qualifications UK use the EPA Dates provided on EPAPro to inform internal planning and booking arrangements, therefore It is important that all EPA dates provided are kept up to date to ensure a smooth apprentice journey.

#### **How do I book an account review?**

You can book a call with your Business Development contact at any point. For an account call to discuss Service Level Agreements, processes, or to share feedback please email **support@tquk.org** 

#### **How do I book Gateway Requirements support call?**

To book a training session, please contact our Customer Service Team **support@tquk.org** who would be glad to organise a session with one of our Subject Experts.

#### **How do I book an EPAPro support or training session?**

Our Customer Service Team are on hand to offer system training. During this call we can also set up bespoke reports to suit your needs. To book a system support call, click the **support@tquk.org** 

#### **Will there be an upfront charge for registration of Apprentices for End-Point Assessment?**

At registration, you are required to pay 25% of the overall price. At this stage, the apprentice, training provider, and the employer will be provided with access to EPAPro.

Once the apprentice has passed through gateway the remaining 75% will become due and the End-Point Assessment process will commence. Once the apprentice has passed through gateway the remaining 75% will become due and the End-Point Assessment process will commence.

<span id="page-54-0"></span>Training Provider Handbook | Forms, Documents and Contacts **Table of [Contents](#page-1-0) >**

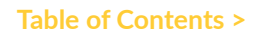

### Forms, Documents and Contacts

#### **Forms**

- [Reasonable Adjustment Form](https://resources.tquk.org/hubfs/EPA/Reasonable_Adjustment_Form.pdf)
- **[Special Consideration Form](https://8422484.fs1.hubspotusercontent-na1.net/hubfs/8422484/EPA/Special_Consideration_Form.pdf)**
- **[Resit Form for Multiple-Choice Tests](https://docs.google.com/forms/d/e/1FAIpQLScj089cTyawFkTV8bRuBfa4xbxva9kIFOVFdvUvW5VtgSAI2A/viewform)**
- [Resit Form for all other components](https://share.hsforms.com/14-dQS1soQfKMkM5wjk3YsQ50itw)
- [ID Declaration Form](https://resources.tquk.org/hubfs/EPA/Standards/ID_Form.docx)
- [Appeals Form](https://share.hsforms.com/1ldYmt8W6SOOoEAsukzx7vg50itw)

#### **Documents**

- [EPA Fees](https://resources.tquk.org/hubfs/EPA/EPA%20Fees.pdf)
- **EPA Windows**

#### **Contacts**

- Office phone: 0333 358 3344
- P[A](mailto:epasupport%40tquk.org?subject=) Frees<br>acts<br>ffice phone: 0333 358 3344<br>ustomer Service Team: support@tquk.org<br>PA Support Team: <u>finance@t</u>quk.org<br>nance Team: <u>finance@tquk.org</u> • Customer Service Team: support@tquk.org
- EPA Support Team: epasupport@tquk.org
- Finance Team: finance@tquk.org

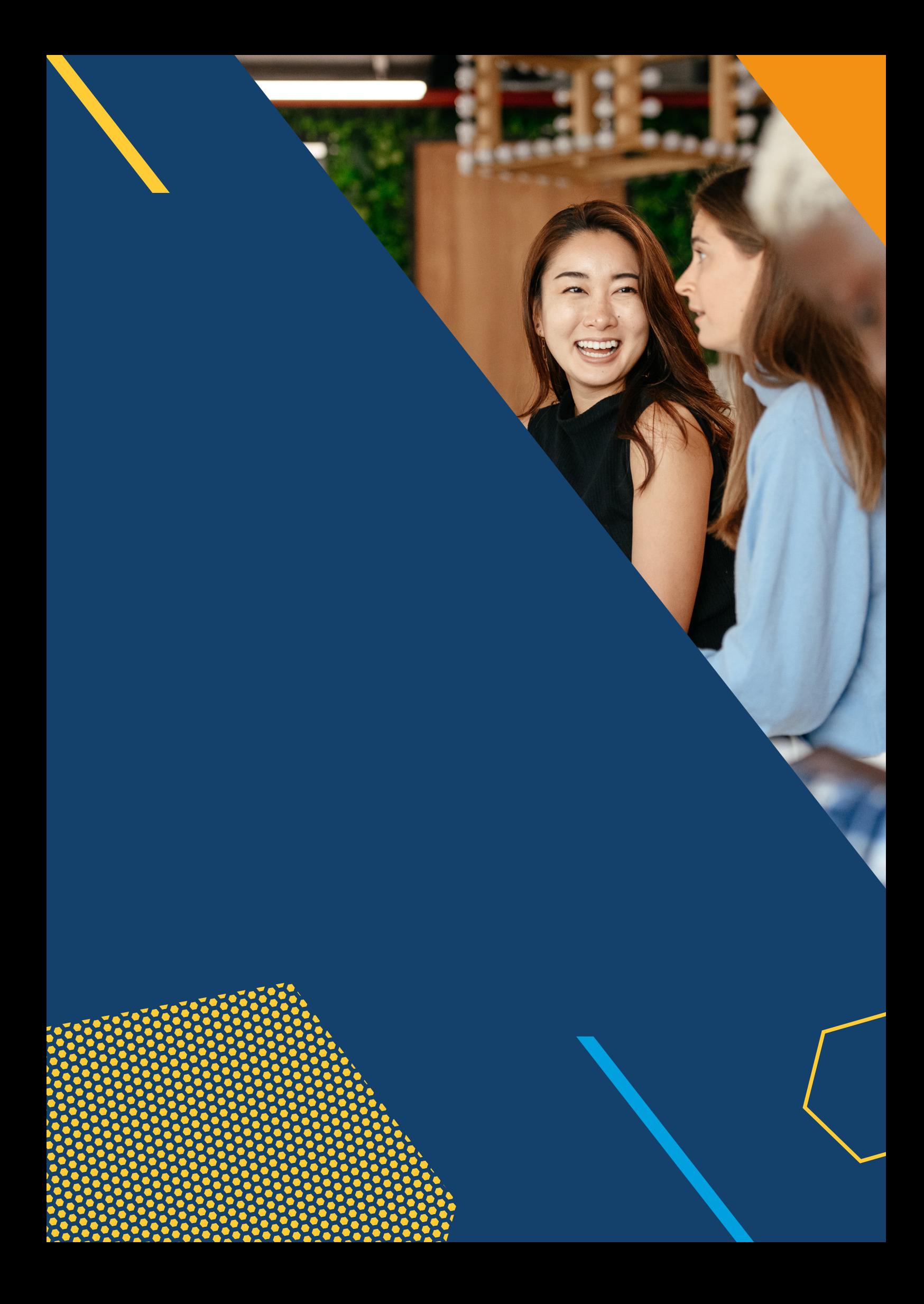